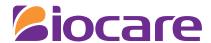

# **User Manual**

Digital Electrocardiograph

Model: iE 12A

P/N: 02111680-02 Version: V2.2 Date: 2020-02

#### **About The User Manual**

Thank you for purchasing our product!

In order to enable you to skillfully operate the product as soon as possible, a detailed user manual is attached.

Please make sure to read all the content when installing and using the product for the first time.

To improve the performance and reliability of its parts, the product (including hardware and software) may be

changed from time to time, during which, we will try to modify or add contents. Please forgive us as there may

still be inconsistency with some descriptions.

We look forward to your corrections in case of any errors and omissions in this manual.

All rights reserved © Shenzhen Biocare Bio-Medical Equipment Co., Ltd.

Information contained in this document is proprietary to Shenzhen Biocare Bio-Medical Equipment Co., Ltd. No part of this publication may be reproduced, stored in a retrieval system, or transmitted in any form, in whole or in part, by any means electronic, mechanical or other, including photocopying and recording, for any purpose without written permission of Biocare.

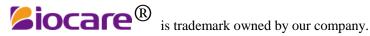

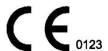

The CE mark is a protected conformity mark of European Community. The products herewith comply with the requirements of the Medical Device Directive 93/42/EEC

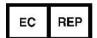

Shanghai International Holding Corp. GmbH (Europe)

Eiffestraße 80

20537 Hamburg

**GERMANY** 

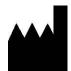

Shenzhen Biocare Bio-Medical Equipment Co., Ltd.

#16-1, Jinhui Road, Jinsha Community, Kengzi Sub-District, Pingshan New

District, 518122 Shenzhen, PEOPLE'S REPUBLIC OF CHINA

Tel: 86 -755 -33005899 Fax: 86-755-27960643

Website: http://www.biocare.com.cn

**CAUTION:** In US, Federal law restricts this device to sale by or on the order of a physician. Please read the user manual carefully prior to use.

## **Explanation of key words**

#### **WARNING**

Indicates a potentially hazardous situation which, if not avoided, could result in death or serious injury.

#### **A** CAUTION

Indicates a potentially hazardous situation which, if not avoided, may result in minor personal injury or equipment failure.

#### **EXPLANATION**

Indicates other important information besides warning or caution.

## **Conventions**

| Format | Explanation                                                           |
|--------|-----------------------------------------------------------------------|
| "****" | Used to quote the texts in the software interface.                    |
| [****] | Used to quote the shortcut buttons or keys in the software interface. |
| TEXT   | Used to quote the referenced chapters or sections in this manual.     |

## **Abbreviations**

Abbreviations used in this manual are:

| HL7 | A health information exchange standard (Health Level 7) which is the          |
|-----|-------------------------------------------------------------------------------|
|     | transport protocol between different applications in medical field. Currently |
|     | the main version is v2 and v3.                                                |
| HIS | Hospital Information System. In this manual, HIS can also widely refer to     |
|     | any information platforms or statistic centers interacted with hospitals and  |
|     | HL7 server through HL7 protocol.                                              |

## **Explanation of symbols**

| Symbol          | Explanation            | Symbol         | Explanation                                         |
|-----------------|------------------------|----------------|-----------------------------------------------------|
| ~               | Alternating Current    | •              | Type CF Applied Part                                |
| OSS             | Battery power          | -  <b> </b>  - | Type CF Applied Part including Defibrillation-Proof |
| ₩□              | Battery Charging       | VGA            | VGA Port                                            |
| <b>6-C-0</b>    | DC Socket              | 윰              | LAN Port                                            |
| 4               | Equipotentiality       | <b>←</b>       | USB Port                                            |
| $\triangle$     | Caution                | SD             | SD Card Slot                                        |
|                 | Direct current         | SN             | Serial number                                       |
| <u>~</u>        | Date of manufacture    |                | Manufacturer                                        |
| <b>C</b> € 0123 | CE mark                | EC REP         | Authorized representative in the European Community |
| (((•)))         | Non-ionizing Radiation |                |                                                     |

## **Contents**

| Foreword                                       | 1  |
|------------------------------------------------|----|
| Chapter 1 Introduction                         | 9  |
| 1.1 Equipment Overview                         | 10 |
| 1.1.1 Front View                               | 10 |
| 1.1.2 Back and Right View                      | 11 |
| 1.1.3 Operating Buttons Area                   |    |
| 1.2 Patient Cable                              | 14 |
| 1.3 Waveform Display                           | 14 |
| 1.3.1 Same Screen Display                      |    |
| 1.3.2 Split-screen Display                     |    |
| Chapter 2 Preparing Recording                  | 21 |
| 2.1 Location Selection                         | 21 |
| 2.2 Load the Recording Paper                   | 21 |
| 2.3 Power Supply Connection                    | 22 |
| 2.4 Patient Cable Connection                   | 23 |
| 2.5 Insert or Remove an SD card                | 24 |
| 2.5.1 Insert an SD card                        | 24 |
| 2.5.2 Remove an SD Card                        | 24 |
| 2.6 Power On/Off                               | 25 |
| 2.7 Network Connection                         | 25 |
| 2.7.1 Connect to a Wired Network               | 26 |
| 2.7.2 Connect to a Wireless Network (Optional) | 27 |
| 2.8 HL7 Configuration                          | 28 |
| 2.9 Apply Electrodes                           | 28 |
| 2.9.1 Electrodes Attachment                    | 29 |
| 2.9.2 Lead Signals Formation Scheme            | 31 |
| Chapter 3 Entering Patient Information         | 33 |

| 3.1 Enter Patient Information                                         | 33 |
|-----------------------------------------------------------------------|----|
| 3.2 Introduction of Input Method                                      | 34 |
| 3.2.1 Standard Character Keyboard                                     | 35 |
| 3.2.2 Digital Keyboard                                                | 36 |
| Chapter 4 ECG Recording                                               | 37 |
| 4.1 Introduction of ECG Type, Sensitivities, Filters, and Print Speed | 39 |
| 4.2 Record an ECG                                                     | 40 |
| 4.2.1 Main Operation Process to Record ECG                            | 41 |
| 4.2.2 Arrhythmia Detection                                            | 42 |
| 4.3 Introduction of Record Mode                                       | 43 |
| 4.3.1 Economic Recording Mode                                         | 43 |
| 4.3.2 Automatic Recording Mode                                        | 44 |
| 4.3.3 Manual Recording Mode                                           | 46 |
| 4.3.4 Cycle Recording Mode                                            | 46 |
| 4.3.5 Trigger Mode                                                    | 46 |
| 4.3.6 Upload Mode                                                     | 46 |
| 4.4 Advanced Mode                                                     | 47 |
| 4.4.1 Rhythm Mode                                                     | 47 |
| 4.4.2 Analysis Report Mode                                            | 49 |
| 4.4.3 Freeze Mode                                                     | 53 |
| Chapter 5 Setting System Parameters                                   | 55 |
| 5.1 ECG Setting                                                       | 55 |
| 5.2 Print Setting                                                     | 57 |
| 5.3 Display Setting                                                   | 59 |
| 5.4 Patient Information                                               | 59 |
| 5.5 System Setting                                                    | 60 |
| 5.6 Remote Report                                                     | 63 |
| 5.7 Factory Maintain                                                  | 63 |
| Chapter 6 Data Management                                             | 65 |

| 6.1 Open an ECG File                           | 66 |
|------------------------------------------------|----|
| 6.2 Edit an ECG File                           | 66 |
| 6.3 Delete ECG Files                           | 66 |
| 6.4 Copy and Move ECG Files                    | 67 |
| Chapter 7 APPT List                            | 69 |
| Chapter 8 Maintenance                          | 73 |
| 8.1 Main Unit                                  | 73 |
| 8.2 Patient Cable                              | 73 |
| 8.3 Cleaning and Disinfection                  | 73 |
| 8.4 Recording Paper                            | 74 |
| 8.5 Battery                                    | 75 |
| 8.6 Silicon Rubber Shaft for Printing          | 76 |
| 8.7 Thermal Printing Head                      | 76 |
| Chapter 9 Troubleshooting                      | 77 |
| 9.1 Lead Fault                                 | 77 |
| 9.2 Printer Failure                            | 78 |
| 9.3 Keyboard Failure                           | 78 |
| 9.4 Indication of Lead Off                     | 79 |
| 9.5 AC Interference                            | 79 |
| 9.6 EMG Interference                           | 80 |
| 9.7 Baseline Wander                            | 80 |
| 9.8 The ECG machine can not be turned on       | 81 |
| 9.9 Paper Feeding Failure                      |    |
| 9.10 Battery is quickly charged and discharged | 82 |
| 9.11 Wrong Analysis Result                     | 82 |
| 9.12 File Uploading Failed                     | 83 |
| Appendix A Package and Accessories             | 85 |
| A.1 Packing List                               | 85 |
| A.2 Dimensions and Weight                      | 86 |

| Appendix B Technical Specification                                                                    | 87    |
|----------------------------------------------------------------------------------------------------|-------|
| B.1 Specifications                                                                                    | 87    |
| B.1.1 Main Unit                                                                                       | 87    |
| B.1.2 Recorder Specification                                                                          | 88    |
| B.1.3 Wireless Network (Optional)                                                                     | 89    |
| B.1.4 Other Specification.                                                                            | 89    |
| B.2 Environment Requirements                                                                          | 90    |
| Appendix C Working Principle and Block Diagram                                                        | 91    |
| C.1 Power Supply Subsystem                                                                            | 91    |
| C.2 Acquisition Module                                                                                | 92    |
| C.3 Control System                                                                                    | 94    |
| Appendix D List of Interpretation Codes and Corresponding Description                                 | 95    |
| Appendix E Measurement, Diagnosis, Analysis and Assessment of ECG Machine                             | . 103 |
| E.1 Methods to determine the amplitude of P, QRS, ST and T wave                                       | . 103 |
| E.2 Processing method of isoelectric segment in QRS complex                                           | . 105 |
| E.3 Low incidence heart disease not included in testing and diagnosis database                        | . 106 |
| E.4 ECG diagnosis categories and the number of ECG test of each category                              | . 106 |
| E.5 The smallest waveform identified by the device and the stability of measurement when noise exists | . 107 |
| E.6 Low incidence cardiac rhythm not included in the ECG rhythm test database                         | . 107 |
| E.7 ECG rhythm diagnosis categories and ECG test number of each category                              | . 108 |
| E.8 Sensitivity regularly test instructions                                                           | . 108 |
| E.9 Distortion Test                                                                                   | . 109 |
| Appendix F EMC-Guidance and manufacturer's declaration                                                | 111   |
| F.1 Guidance and manufacturer's declaration-electromagnetic emissions                                 | 112   |
| F.2 Guidance and manufacturer's declaration-electromagnetic immunity                                  | 112   |
| F.3 Guidance and manufacturer's declaration-electromagnetic immunity                                  | 114   |
| F.4 Recommended separation distance between portable and mobile RF communications equipment and       | d the |
| iE 12A Digital Electrocardiograph                                                                     | 115   |
| F.5 Cables                                                                                            | 116   |

### **Foreword**

#### **A** CAUTION

- This ECG machine shall be used by qualified health professionals in the medical units, who need to analyze the ECG waveforms and give diagnostic results.
- In sequence to use this ECG machine correctly, safely and effectively, please read through the user manual carefully.

### **★** Safety Information

#### **WARNING**

- Avoid using and storing in the places with sulfur, salt, alkaline gas or with risk of gas leakage.
- Avoid using in the places with anesthetic gases, flammable gases such as oxygen, hydrogen or other flammable chemicals, or it may cause explosion or fire.
- Select a room with intact infrastructure (good power supply system and grounding facilities).
- Be cautious when the patient is connected with more than one instrument, because the total leak current may be harmful to the patient. Devices in compliance with the standard of IEC60601-1 are allowed to be connected to this ECG machine, and the equipotential points of all the connected devices should be connected reliably. (The equipotential point and the protection ground of this ECG machine have been connected). Total leak current should be measured by the users to determine that it meets the requirement and can be used after connection.
- All the analog and digital equipment that is connected to this ECG machine in the patient environment has to be in compliance with the standard IEC60601-1; All the analog and digital equipment that is connected to this ECG machine out of patient environment has to be in compliance with other national safety standards (IEC or ISO safety standards); the composition system should be in compliance with the standards of IEC 60601-1-1.
- If a cardiac pacemaker is implanted in the patient, it might affect the accuracy of analysis result. In this case, the doctor is suggested to identify and analyze according to the waveforms.
- When the equipment is used simultaneously with cardiac defibrillators, avoid contacting with patients or

hospital beds. All the electrodes connected and unconnected to patients as well as patients themselves do not have to be grounded. Do not use other electrical stimulators at the same time. If needed, it should be a professional technician to carry out the operation.

- Chest and limb electrodes along with the device in the packing box could not meet the requirements of defibrillation polarization recovery time (however, they are essential accessories of ECG), should not be used immediately for reliable measurements and diagnostics after defibrillation. To ensure proper defibrillator protection, use only the recommended disposable electrodes (Name: Skintact; Type, RT-34), patient cable and electrode adapters by our company. To ensure the protection of defibrillator discharge, use the patient cable with defibrillation-proof by our company.
- When the ECG machine is used together with a defibrillator or other electrical stimulators (like high-frequency surgical devices), we recommend using disposable chest electrodes. Otherwise the patient may get serious injury by using mental electrodes.
- During defibrillation, the device can detect the discharge of defibrillator, and process automatically, and then quickly recover the waveform.
- Keep the ECG machine electrodes away from the electrodes of high-frequency electrosurgical units. Ensure the resistance between the electrosurgical unit and patient body is as low as possible. If necessary, the disposable electrodes can be used because of its larger contact area on the human body, which can keep the high-frequency current density in an acceptable range.
- When the relevant packaging material including depleted batteries and scrapping products are disposed, please follow the local laws; the user should properly follow requirements of local laws and recycling laws.

#### **≜** CAUTION

- Avoid contacting with water or other liquids, and avoid using and storing in spaces with too large barometric pressure, humidity and temperature beyond the prescribed standards, poor ventilation, or with excessive dust.
- The ECG machine should be placed on the flat horizontal table and avoid strong vibration and mechanical shock while moving.
- The frequency of AC power supply and system voltage should comply with the requirements. More importantly, the current capacity should be sufficient.
- The instrument should not be surrounded by high-voltage cables, ultrasound equipment, electrotherapy machines and other high-power equipment.

- To more accurately record the ECG, the equipment shall be placed in a quiet and comfortable environment.
- The circuit of applied parts works based on floating ground and meets the safety standards in IEC60601-1 CF Type. It can be used in acquiring the body surface ECG signals, but cannot be applied to the heart directly.
- Turn off the ECG machine if an accident happens.
- Please clean and disinfect reusable electrodes with medical alcohol before usage.
- The conductive parts of electrodes and connectors (including neutral electrodes) on the ECG machine should not in touch with other conductive parts.
- Do not press the buttons with sharp or hard articles or it may cause permanent damage to the buttons.
- Do not make any modifications to this ECG machine.
- Perform regular maintenance and inspection for this ECG machine and all its accessories (at least once every six months).
- The maintenance and repair of this ECG machine should be performed by experienced technicians. When there is any functional abnormality, it should be clearly identified to prevent the ECG machine from running with fault.
- The electrical schematic diagrams and parts listed are only provided to a qualified repair station or technicians recognized by the company.

## **★** General Operation Precautions

Before operation:

#### **A** CAUTION

- Make sure the ECG machine is in a complete and normal condition and whether the recording paper is sufficient.
- Make sure the temperature and humidity of operating environment comply with the requirements.
- Do not operate the ECG machine in an environment with X-ray equipment, ultrasound scanners, or other similar equipment. This equipment may interfere with the unit. If necessary, please power off the mentioned equipment or move the ECG machine to an environment without interference.
- Make sure the patient cable are connected correctly and are kept away from the AC power cable; and connect it correctly in accordance with the lead and color labels, or the ECG analysis will be inaccurate.
- Make sure the equipotential cable of this ECG machine is reliably and properly connected.

- Make sure the power cable is properly connected with the ECG machine and is not twisted with other cables or wires.
- Put the lead wires in good order before connecting them to the electrodes.
- Make sure the electrodes are in good contact with skin. Please refer to *Apply Electrodes* for details.
- Please install the ECG machine near an AC power outlet. Cut off the power supply immediately when there is an emergency.
- If the patient is nervous, please explain to the patient that ECG examination is easy and no harm.
- Please keep the patient silent and motionless.
- Use wide hospital beds and keep the patient from touching the metal parts of the hospital bed, which may cause interference in ECG waveform recording.
- Keep the Examination room silent and comfortable.

#### **\*** WARNING

- All circuits those contact with the patients directly should be examined closely.
- When using the battery as the power supply, please check the voltage and condition of the battery first and make sure the battery fully charged. For new batteries, please discharge and charge it fully before using.
- Use only 3-core power cable when using AC power, otherwise hazard of electric shock to the patient and operator cannot be completely eliminated. If the power cable is not working, only the built-in battery can safely power the ECG machine.
- Make sure equipotential connection is complete and reliable, or else only use the built-in battery.

#### In operation:

#### \* WARNING

- The physician should observe the patients closely without leaving during the operation. If necessary, turn off the ECG machine and remove the electrodes to ensure patient's safety.
- Prevent the patients from contacting the other parts of the ECG machine or other conductors except for the electrodes.

#### After operation:

#### **△** CAUTION

- Please return to the main interface before turning off the ECG machine.
- Remove the electrodes gently and do not pull the lead wires emphatically.
- Clear up the ECG machine and all the accessories for trouble-free operation of next use.

#### **About LCD Touch Screen**

#### **A** CAUTION

- Do not place any heavy objects onto the LCD screen or strike it, otherwise it could cause damage to LCD screen.
- When not using it, please put it away or have a cover on it. Keep it away from water.
- Do not use LCD screen with excessive force.
- If the cursor is not responding to the touch, re-calibrate your touch screen.
- No water or soft sticky material is allowed on the touch screen, otherwise it would cause touch error.

## **About lithium battery**

#### **WARNING**

- Only the authorized installation or service engineer can open the battery cover and replace the battery; do use the same type of rechargeable lithium battery provided by our company.
- The positive and negative terminals of the batteries cannot be reversed, or it could cause an explosion.
- Do not connect the two polarities of the battery with metal wires. Otherwise, there will be the hazard of fire.
- Do not use the battery near a heat source or in an environment with temperature up to 60 °C. Do not heat the battery or throw it into the fire.
- Keep the battery away from water; do not drop the battery into the water.
- Only the authorized installation or service engineer can open the battery cover and replace the battery; do use the same type of rechargeable lithium battery provided by our company.
- Do not press any metal into the battery; Do not hammer or beat the battery or use other ways to damage the battery, otherwise it will cause heat, smoke, deforming or burning, which is very dangerous.

- When you find battery leakage or its emitting unpleasant odors, please get away from it immediately. If the fluid leaks onto the skin or clothes, wash with clean water at once. If the electrolyte enters the eyes, do not rub the eyes, wash with clean water immediately, and then go to see a doctor.
- The users need to check the battery status regularly. When the battery reaches the end of its lifetime, when it smells, deforms, discolor, contorts, the users should stop using and dispose of it according to local regulations.

#### **★** EMC Considerations

This ECG machine conforms to the IEC60601-1-2, a safety standard for medical electronic devices or systems. However, the electromagnetic environment exceeding the limit or level defined by the standard IEC60601-1-2 will introduce the unwanted interference to the ECG machine, disable its intended functions or it will compromise its intended performance. Thus, if there is any discrepancy with this ECG machine compared to its intended functions during operation, please do not use it any longer until the adverse affect is identified and eliminated. The appropriate preventing measures are given below by this manual for such cases:

- Influence of radiated electromagnetic wave:
  - The use of a mobile phone may affect this ECG machine. Instruct all the people around to turn off their mobile phone or mini-radio devices when any medical electronic device is in use.
- Influence of impact and conductive electromagnetic waves:
  - The high frequency noise produced by other devices can be introduced into this ECG machine through the alternating current socket. Please identify the noise source first, and if possible, stop the working of related devices. If they are not allowed to be stopped, measures such as application of noise abatement device should be taken to minimize the influence.
- Influence of static electricity:
  - The static electricity in a dry environment (indoor) may affect this ECG machine, especially in winter. Please humidify the indoor air or pre-discharge the static electricity on the cable and the electrocardiogram recording personnel prior to using this ECG machine.
- Influence of thunder and lightning:
  - A thunder and lightning strike nearby may cause voltage surge in this ECG machine. You can unplug the power supply and run the ECG machine using its internal battery in case of any danger.

Please refer to Appendix F for EMC Guidance and Manufacturer's Declaration.

## **Instrument Classification**

| Methods                                        | Class                                                     |
|------------------------------------------------|-----------------------------------------------------------|
| By Type of Protection Against Electric Shock   | Class I, internal power supply                            |
| By Degree of Protection Against Electric Shock | Type CF applied part                                      |
| By Degree of Liquid Proof                      | Ordinary equipment (enclosed device without liquid proof) |
|                                                | This equipment is unsuitable for use in an environment    |
| By Level of Protection Against Explosion       | with air, oxygen or nitrous oxide mixed with flammable    |
|                                                | anesthetic gas.                                           |
| By Mode of Operation                           | Continuous operation equipment                            |

## **Maintenance Warranty**

Our company guarantees the new instrument on the material and technological qualification for this product within 18 months and the accessories within 6 months since purchasing day, while consumables are not covered by the guarantee in principle. This guarantee is also inapplicable to the products undergoing any modification, disassembly, refitting or self-repairing without permission of our company, as well as the products damaged by accidents, fire disaster, thunder and lightning, flood and other disaster, intentional damage, improper installation and improper usage.

#### **A** CAUTION

- For all dated reference documents in this manual, its subsequent amendments (excluding corrections) or revisions do not apply to this manual; for undated reference documents, the latest version applies in this manual.
- Due to product improvement, the content of this User Manual may differ from the product you purchased, which will not affect the usage, please operate according to the actual functions of the product.
- This manual is subject to change without prior notice. We apologize for any inconvenience caused.

-- Blank Page --

## **Chapter 1 Introduction**

#### Composition

The ECG machine is mainly composed of the main unit, patient cables, limb electrodes, chest electrodes and power adaptor.

#### **Scope of Application**

This ECG machine is used to extract the electrocardio complex from the human body to conduct form and rhythm analysis for clinical diagnosis and research.

#### **Intended Use**

- The diagnostic applications include: check the cardiac abnormalities of the general population; detect the chest pain in patients with acute myocardial ischemia and myocardial infarction, and evaluate the patients with arrhythmias;
- Suitable for: adults (older than 12 years old), pediatrics (age between 29 days to 12 years old), and neonates (infants born less than 28 days after 37 weeks to 44 weeks of pregnancy);
- Used in: hospitals, clinics;
- The automatic analysis program of this ECG machine focuses on the high sensitivity of detecting high-risk patients with cardiac abnormalities.

## 1.1 Equipment Overview

#### 1.1.1 Front View

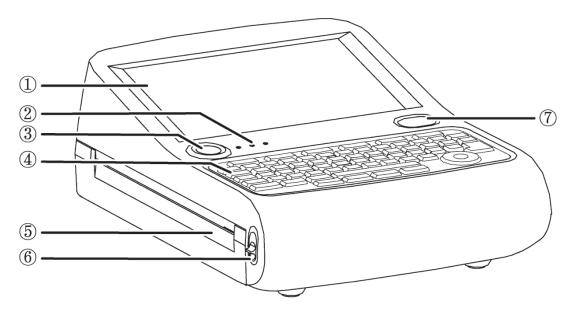

Figure 1-1 Front View

| Number | Name               | Description                                                   |
|--------|--------------------|---------------------------------------------------------------|
| 1      | 1 LCD Touch Screen | Display the electrocardiogram, patient information and the    |
| 1      | LCD Touch screen   | equipment status.                                             |
|        |                    | Indicate the power status of the ECG machine.                 |
| 2      | ~ / • · · ·        | From left to right: AC power indicator, battery indicator and |
|        |                    | charging indicator.                                           |
|        |                    | Press to power on/off the ECG machine.                        |
| 3      | (O/O)              | If the ECG machine crashes, press and hold for 3 seconds to   |
|        |                    | restart the ECG machine.                                      |
|        |                    | For controlling the operations to this ECG machine and        |
| 4      | Operating Buttons  | inputting information. Refer to Operating buttons area to get |
|        |                    | more detailed information.                                    |
| 5      | Paper Tray         | Load the recording paper.                                     |
| 6      | Switch Button      | Push to open the Paper tray.                                  |
| 7      |                    | Start or stop printing the ECG waveforms and report.          |

### 1.1.2 Back and Right View

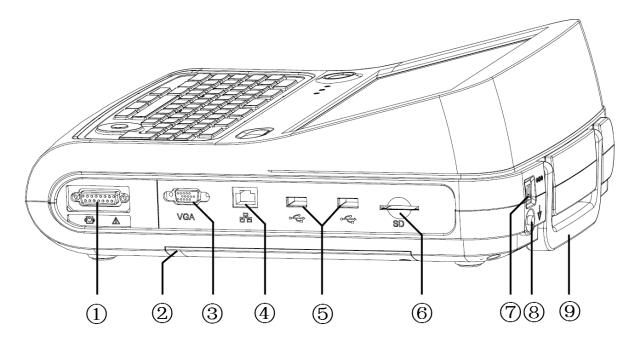

Figure 1-2 Side and Back View

| Number | Name                   | Description                                                                         |
|--------|------------------------|-------------------------------------------------------------------------------------|
| 1      | Patient Cable Socket   | Connect to the patient cable.                                                       |
| 2      | Battery compartment    | Load the rechargeable lithium battery.                                              |
| 3      | VGA Port               | The minimum resolution of the displayer that connects to the equipment is 1280×768. |
| 4      | LAN Port               | Connect to LAN cable.                                                               |
| 5      | USB Port               | Insert a USB device or connect to a bar scanner.                                    |
| 6      | SD Card Slot           | Insert an SD card.                                                                  |
| 7      | Power Supply Socket    | Connect to the AC power adaptor.                                                    |
| 8      | Equipotential Terminal | Connect to the equipotential cable.                                                 |
| 9      | Handle                 | Help the user carry the ECG machine easily.                                         |

#### 1.1.3 Operating Buttons Area

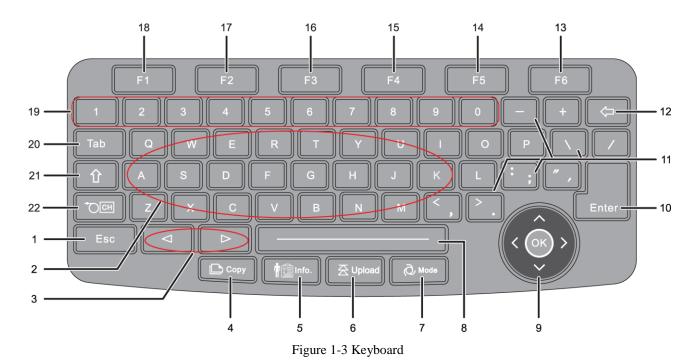

Number Name **Description** Esc Exit the current interface and go back to previous one. 2 Letter buttons Input letters in text editing. In manual mode, switch among different lead groups. 3  $\triangleleft$ In split-screen mode, switch among different screens. Сору Copy the previous report in automatic recording mode. 4 ¶̂/҈≣Info. 5 Input patient information. **▼**Upload 6 Upload files to the ECG management system on PC. 7 Mode Select a record mode and record format. 8 Input one or more spaces in the characters editing. Space button Press Up/Down/Right/Left button to select a menu or an option. 9 OK Press [OK] to confirm, to open a submenu, or to toggle between two options in a submenu. Press to confirm, to open a submenu, or to toggle between two options in 10 Enter a submenu.

| Number | Name            | Description                                                                                                    |
|--------|-----------------|----------------------------------------------------------------------------------------------------|
| 11     | Symbolic button | Input the character symbols in the input method.                                                                                                    |
| 12     | <b>(</b>        | Delete previous inputted character.                                                                                                    |
| 13     | F6              | On the Main interface, press to print the report.  On the Data Management menu, press to turn to next page.  In the Cycle recording mode and Trigger mode, press to start or pause monitoring. |
| 14     | F5              | On the Main interface, press to select the Display Mode and Lead Format.  On the Rhythm menu, press to analyze the ECG.                                                                        |
| 15     | F4              | On the Main interface, press to freeze the screen.  On the Data Management menu, press to copy the files.                                                                                      |
| 16     | F3              | On the Main interface, press to display ECG report.  On the Data Management menu, press to upload the files.                                                                                   |
| 17     | F2              | On the Main interface, press to display rhythm ECG. On the Data Management menu, press to upload the files.                                                                                    |
| 18     | F1              | On the Main interface, press to enter the configuration menu.  On the Data Management menu, press to open the files.                                                                           |
| 19     | Numeric buttons | Input numbers.                                                                                                    |
| 20     | Tab             | Move the cursor.                                                                                                    |
| 21     | Û               | Toggle between uppercase and lowercase letters.                                                                                                    |
| 22     | <b>◆○CH</b>     | Align the recording paper.                                                                                                    |

#### 1.2 Patient Cable

The patient cable supplied by our company is as follows:

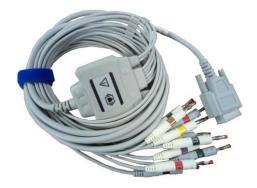

Figure 1-4 Patient Cable

## 1.3 Waveform Display

#### **EXPLANATION**

Screen display may slightly differ from the product you purchased, which will not affect your usage. Please operate according to the actual functions of the product.

In mode of same screen display, all the lead waveforms will be displayed on one interface.

In mode of split-screen display, all the lead waveforms will be displayed on several interfaces, which make it possible to show the waveform details more clearly.

Select [Display], set the display format and lead format.

#### 1.3.1 Same Screen Display

#### **♦** 12-lead ECG waveforms

Waveform in same screen, 3×4 lead format:

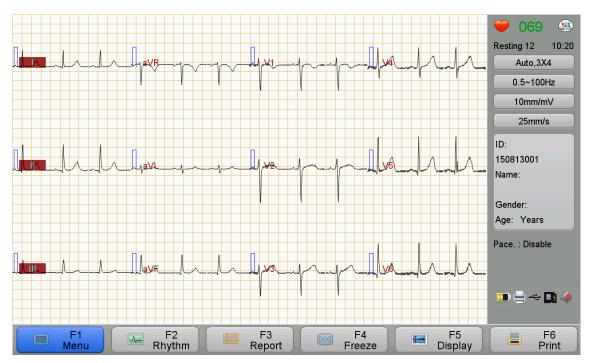

Figure 1-5 Main Interface

Waveform under same screen,

 $6 \times 2 + 1$  lead format:

| I    | V1 |  |
|------|----|--|
| lı . | V2 |  |
| liii | V3 |  |
| aVR  | V4 |  |
| aVL  | V5 |  |
| aVF  | V6 |  |
| П    |    |  |

Waveform under same screen,

12×1 lead format:

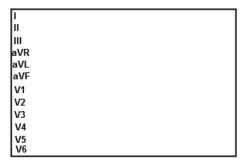

Waveforms will be displayed in the same way as that of the above figure in other lead formats of 12-lead. Please refer to appendix *Technical Specification* for details of lead formats.

In the menu [ECG Setting], select [Lead Mode]; you can switch among "Standard Leads", "Cabrera" and "Nehb".

Cabrera lead mode is available in this ECG machine, in which the leads order is aVL, I, -aVR, II, aVF, III, V1 to V6. –aVR is the opposite direction of aVR.

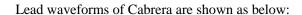

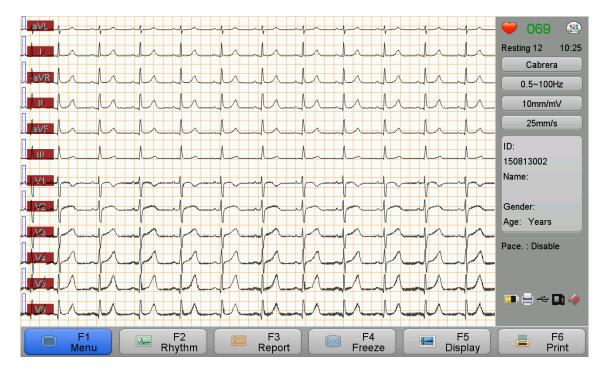

Figure 1-6 Cabrera Mode

#### **EXPLANATION**

Waveforms cannot be split-screen displayed in Cabrera lead mode.

The Nehb lead consists of three chest leads with three electrodes placed on the chest. V1 (C1), V2 (C2), V3 (C3) electrodes are used to record Nehb lead, with V1 representing the right arm electrode, V2 representing the left arm electrode and V3 representing the left leg electrode.

F6

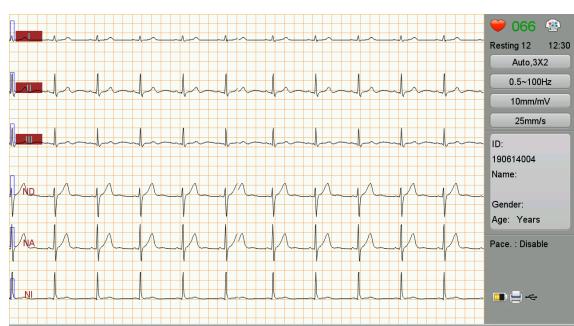

Waveform in same screen, 6×1 lead format:

Figure 1-7 Nehb lead waveforms in same screen with 6×1 lead format

F3

Waveform under same screen, 3×2 lead format:

~

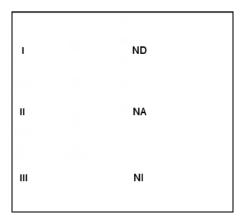

#### **♦** VCG waveforms

Besides limb leads, there are X lead, Y lead, and Z lead in VCG. VCG is also a kind of cardiogram for observing and recording heart condition. It can accurately record every moment of vector value, direction and process of changing. It can be used for:

- 1) Diagnosis and location for myocardial infarction, especially for posterior and inferior myocardial infarction;
- 2) Determination of bundle branch conductive block and branch conduction block;
- 3) Location of pre-excitation syndrome bypass;
- 4) Diagnosis for atrial and ventricular hypertrophy, especially for right ventricular hypertrophy;
- 5) Increasing sensitivity and odds of detecting ST-segment elevation in acute myocardial infarction;

6) Explain the electrocardiogram formation as basic knowledge of electrocardiography.

When the ECG diagnosis is uncertain, a VCG test may help. VCG analysis is based on waveforms of one heart-beat; generally it cannot be used to diagnose arrhythmia.

Waveform in same screen,  $3 \times 2 + 3$  lead format:

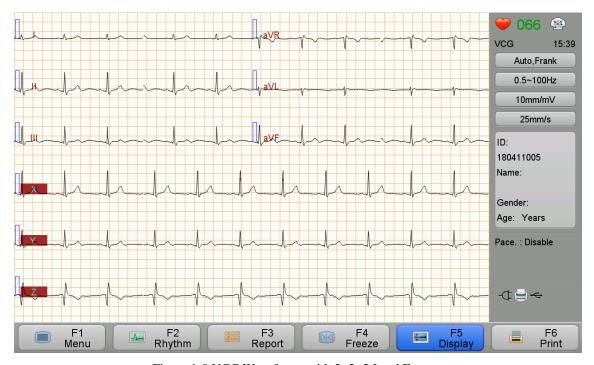

Figure 1-8 VCG Waveforms with 3×2+3 Lead Format

Waveform under same screen,  $6 \times 1+3$  lead format:

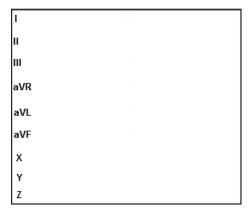

Waveform under same screen, Frank lead format:

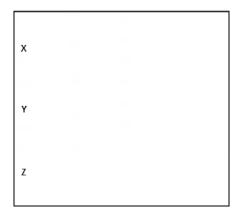

#### 1.3.2 Split-screen Display

#### **♦** 12-lead ECG waveforms

The split-screen lead formats of 12-lead ECG are 3×4 and 6×2. Waveform under split-screen, 6x2 lead format:

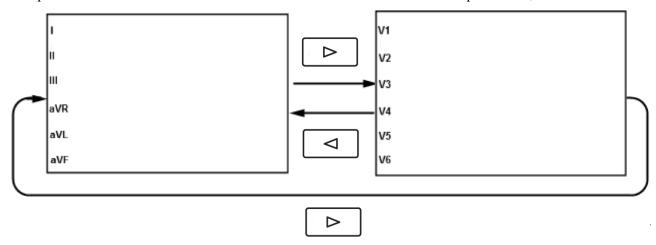

Figure 1-9 Lead Switch

#### **♦ VCG** waveforms

The split-screen lead format of VCG is  $3\times2+3$ . The display and operation of VCG in split-screen are the same way as that of 12-lead ECG.

-- Blank Page --

## **Chapter 2 Preparing Recording**

### 2.1 Location Selection

Please refer to the caution of foreword.

## 2.2 Load the Recording Paper

#### **EXPLANATION**

Installation of recording paper may slightly differ from the product you purchased, which will not affect your usage, please operate according to the actual functions of the product.

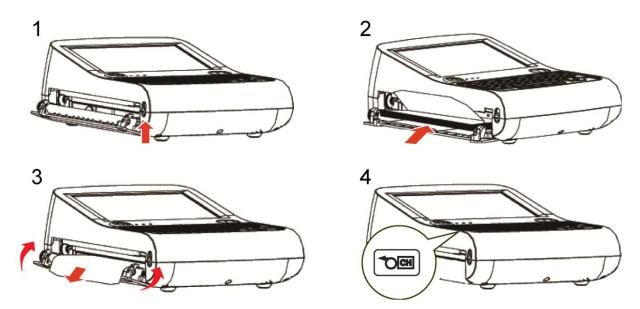

Figure 2-1 Load the Recording Paper

- 1. Push the button upwards.
  - The Paper tray opens.
- Insert the recording paper fitly into the Paper tray with the grid upwards and the black mark towards the Paper tray.
- 3. Pull out the paper about 2cm and press both sides of the Paper tray to close.
- 4. And then press

#### **A** CAUTION

- Do not use other type of recording paper except 210 mm×140 mm (recommended) or 210 mm×150 mm Z-fold paper.
- Please make sure recording paper is installed fitly and straightly, otherwise paper may be stuck.
- If there is no paper, or the paper has been used up, or the paper was not placed well, the alarm will appear on the main screen and the machine will not print.

## 2.3 Power Supply Connection

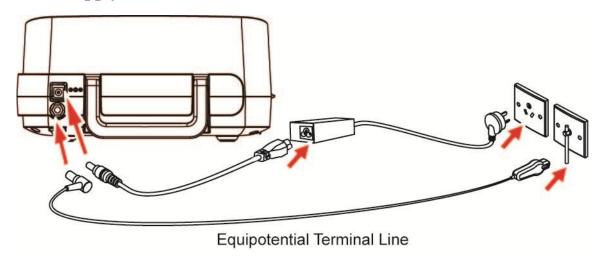

Figure 2- 2 Connect to AC Power Supply

- 1. Plug the AC power cable and equipotential line into the ECG machine.
- 2. Connect power adaptor with the power outlet, and connect equipotential cable with equipotential terminal in the room.

#### **EXPLANATION**

The ECG machine is equipped with a built-in rechargeable battery. Please check the battery capacity before using the battery for power supply.

#### **A** CAUTION

- When the ECG machine is operated together with other medical equipment, please use the accompanying equipotential cable and connect the equipotential terminal of the ECG machine altogether with that of the other equipments so as to protect the patient from possible electric shock due to current leakage from those equipments.
- Equipotential cable must be connected between the equipotential terminal of the ECG machine and the room.
  Do not connect the equipotential cable to a conductive water pipe or the other pipes. Otherwise it may cause electric shock hazard to the patients.

#### 2.4 Patient Cable Connection

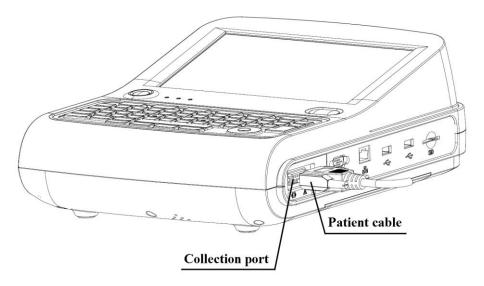

Figure 2-3 Connect to Patient Cable

#### A CAUTION

Do not use any other types of patient cable except the supplied one. The patient cable socket is exclusively used for connecting the patient cable. Please do not use it for other purposes.

## 2.5 Insert or Remove an SD card

#### 2.5.1 Insert an SD card

Push to insert an SD card into the SD card slot until a "clicking" sound.

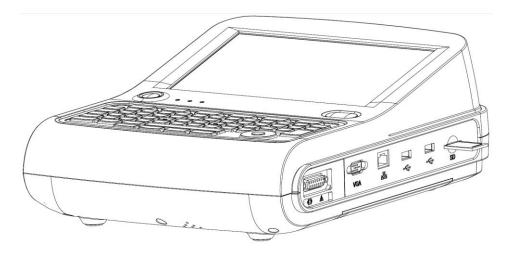

Figure 2- 4 Insert the SD Card

#### 2.5.2 Remove an SD Card

- 1. Push the SD card forward gently until a "clicking" sound.
- 2. Release the SD card, and then SD card eject about 5 mm.
- 3. Pinch the SD card away from the slot by nails.

#### **△** CAUTION

- If resistance happens when inserting SD card, check whether there is foreign bodies in the slot or the direction of SD card is correct.
- Do not throw or bend the SD card, or it may be broken.

#### 2.6 Power On/Off

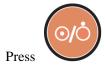

to power on/off the ECG machine.

The ECG machine enters standby mode if it is not in use for a time duration. Set the time duration in [System Setting] > [Standby Time]. Press any key or touch the screen to exit standby mode.

The ECG machine will shut down automatically if it is not in use for time duration. Set the time duration in [System Setting] > [Auto Power Off].

#### **EXPLANATION**

The ECG machine will not enter standby and auto power off in Trigger mode and Cycle recording mode.

#### 2.7 Network Connection

#### **EXPLANATION**

- The machines include standalone version and network version. Only network version machines are equipped with network features. If network features are needed, please contact our customer service.
- In the ECG machine of network version, network connection may slightly differ from the product you purchased, which will not affect your usage, please operate according to the actual functions of the product.
- In order to realize the data transmission, you need to install ECG management system software and drivers on the computer (Please refer to the user manual of ECG management system. If ECG management system is needed, please contact our customer service.)

#### CAUTION

In the data transmission, if the ECG machine warns "Network connecting failed", please reset the network.

#### 2.7.1 Connect to a Wired Network

- As shown in the following figure, the cable network system is composed of the ECG machine, the switchboard and the server.
- Go to [Menu] > [System Setting]. Tap [Transfer Protocol] and set according to the protocol of the server.
   Three options are: TCP, FTP and HL7.
- 3. Tap [Cable Network] and set the [IP address], [Subnet Mask] and [Default Gateway] of the ECG machine. If the IP address is within the same network segment of the server, the subnet mask and gateway shall be as the set value of the server. If the IP address is not within the same network segment of the server, subnet mask and gateway of the [Cable Network] shall be set according to actual situations, but make sure the specified gateway do support the data transmission between the two network segments.
- 4. Tap [Server Setting] and set the [IP address] and [Port] number of the server.
- 5. When the cable network is connected successfully and able to communicate with the server, the Main interface will display the icon.

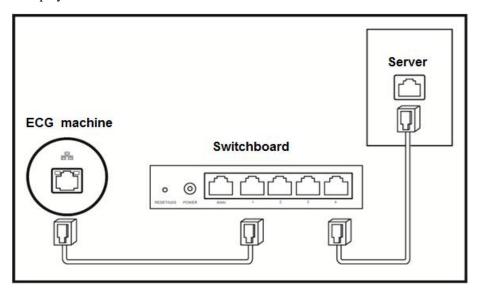

Figure 2- 5 Cable Network Connection

## 2.7.2 Connect to a Wireless Network (Optional)

- As is shown in the following figure, the wireless network system is composed of the wireless AP on the ECG
  machine, the switchboard and the server.
- Go to [Menu] > [System Setting]. Tap [Transfer Protocol] and set according to the protocol of the server.
   Three options are: TCP, FTP and HL7.
- 3. Set the SSID and password (can be set at will) of the wireless AP and use automatic channel if there is no special requirement.
- 4. Set the IP address and port number in the menu [Server Setting] as the IP address and port number of the server.
- 5. Set the SSID, password and Security in [WIFI Network] to the set value and type of the wireless AP. The encryption method should be set up according to that of wireless AP.
- 6. In [WIFI Network], the setting of the DHCP service can be enabled or disabled according to the requirement. When DHCP service is enabled, it is unnecessary to set IP address, subnet mask and gateway manually. When it is disabled, it is necessary to set IP address, subnet mask and gateway with respect to the setting mode of wired network.
- 7. After WIFI network is connected, the system interface will display the icon; after the ECG machine is able to communicate with the server, the Main interface will display the icon.

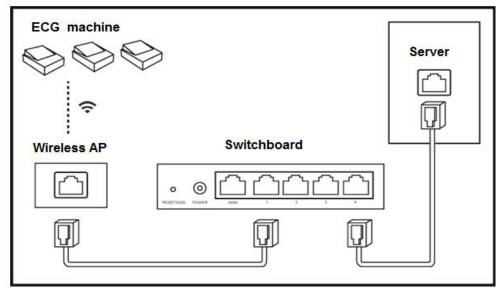

Figure 2- 6 Wirless Network Connection

## 2.8 HL7 Configuration

#### **EXPLANATION**

HL7 function should be rightly configured before use. The ECG machine should be able to communicate with HIS via HL7 interface protocol. Follow the two methods below to configure HL7 function.

- 1. Adjust HIS's HL7 interface and make sure HIS can communicate with the ECG machine via HL7 interface.
- 2. The hospital provides its HL7 interface to the company; the company adjusts the HL7 interface of the ECG machine and make sure the ECG machine can communicate with HIS via HL7 interface.

To configure HL7 network connection:

Please refer to *Network Connection* to connect the ECG machine with the Internet; the transfer protocol in System Setting should be HL7 and the IP address and port number should be the same with that of the HL7 server. Please refer to Anysafe HL7Pro Server Installation&Deployment Guide for the method of HL7 transit server's installation and deployment.

## 2.9 Apply Electrodes

Before attaching the electrodes to patient, wipe skin oil off by using medical alcohol to all the positions where electrodes are to be attached, and then apply ECG gel on the skin. After that, place electrodes to the right position. If using the vacuum ball electrodes, you should apply ECG gel on the electrodes, and then pinch the suction ball to make sure the electrodes contact with skin tightly.

## **△** CAUTION

- Proper electrode attachment is vital for obtaining accurate ECG waveforms; therefore, please ensure good contact between the skin and electrodes.
- Do not use the new electrodes and the used ones at the same time. Replace all electrodes together when any one of them is supposed to be replaced.
- Do not use disposable electrodes more than one time.
- Confirm the disposable electrodes are within the valid period.
- Use the disposable electrodes as soon as possible after opening the package (generally within 7 days).
- Electrodes or conducting point of patient cable shall not be in contacting with any other metal part or

<sup>--28--</sup> User Manual for Electrocardiograph

conductor.

- Avoid the electrodes to be dragged by the lead wires.
- Make sure the patient's skin contacted with the electrodes has been well pretreated.
- Clean the stain on the electrodes with medical alcohol whenever the electrodes are contaminated.
- Make sure metal electrodes of limb electrodes touch fully with skin and tightly enough.
- Make sure adjacent electrodes and ECG gel, especially chest ones, are not contacted with each other.
- If the examinations involve a short period of time, if ECG gel is unavailable, please wipe the skin with medical alcohol to keep the skin clean and moist, and then rapidly attach the electrodes.
- It's not allowed to use saline water as substitute to ECG gel. The saline water will cause corrosion on the electrodes.
- For chest and back application of pediatric, disposable electrodes are suggested.
- Electrodes shall be properly stored. When electrodes have been used for a certain period, they may become corroded and oxidized at the surface. Whenever this happens, the electrodes must be replaced.
- Do not mix electrodes of different types and manufacturers. Do not use re-useable electrodes and disposable ones together, or it will affect the recording.
- Please use our company's or authorized electrodes to make sure qualified ECG.

## 2.9.1 Electrodes Attachment

| Lin | Limb Electrodes Placement |          |             |        |  |
|-----|---------------------------|----------|-------------|--------|--|
|     | IEC                       | AHA      | Description | Figure |  |
|     | R Red                     | RA White | Right Arm   |        |  |
|     | L Yellow                  | LA Black | Left Arm    |        |  |
|     | N Black                   | RL Green | Right Leg   |        |  |
|     | F Green                   | LL Red   | Left leg    |        |  |

| Star | Standard 12-lead |            |                                                                                     |               |  |
|------|------------------|------------|-------------------------------------------------------------------------------------|---------------|--|
|      | IEC              | AHA        | Description                                                                         | Figure        |  |
| A    | C1 Red           | V1 Red     | Fourth intercostal space at right sternal border.                                   |               |  |
| В    | C2 Yellow        | V2 Yellow  | Fourth intercostal space at left sternal border.                                    |               |  |
| С    | C3 Green         | V3 Green   | Equidistant between B and D                                                         | Ø ® Ø Ø Ø Ø Ø |  |
| D    | C4 Brown         | V4 Blue    | Fifth inter-costal space at left mid-clavicles line                                 |               |  |
| Е    | C5 Black         | V5 Orange  | Left anterior auxiliary line at the horizontal level of D                           |               |  |
| F    | C6 Purple        | V6 Purple  | Left mid-auxiliary line at the horizontal level of D                                |               |  |
| Neh  | b lead chest     | electrodes |                                                                                     |               |  |
|      | IEC              | AHA        | Description                                                                         | Figure        |  |
| A    | C1 Red           | V1 Red     | Second costa at the right side of sternum                                           | C1 C3         |  |
| В    | C2 Yellow        | V2 Yellow  | Horizontal level of angulus scapulae at the left posterior axillary line            |               |  |
| С    | C3 Green         | V3 Green   | Prethoracic position opposite to the left angulus scapulae (near the apex of heart) |               |  |

| VC | VCG electrodes |           |                                                                   |        |
|----|----------------|-----------|-------------------------------------------------------------------|--------|
|    | IEC            | АНА       | Description                                                       | Figure |
| A  | C1 Red         | V1 Red    | At the same horizontal level of C, at the right mid-axillary line |        |
| В  | C2 Yellow      | V2 Yellow | Center of spine on the same horizontal level as C                 |        |
| С  | C3 Green       | V3 Green  | 5th intercostal place at the left mid-clavidular line             |        |
| D  | C4 Brown       | V4 Blue   | At the same horizontal level of C, at the left mid-axillary line  |        |
| Е  | C5 Black       | V5 Orange | Center of spine on the back on the same horizontal level as C     |        |
| F  | C6 Purple      | V6 Purple | Back of neck, avoid the carotid artery and jugular vein           |        |

## 2.9.2 Lead Signals Formation Scheme

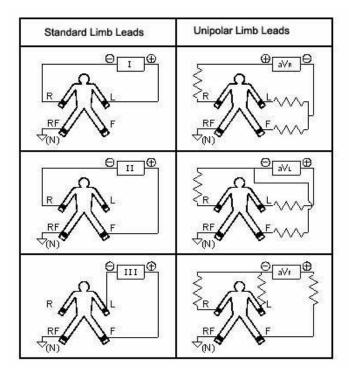

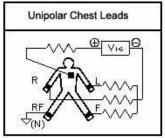

Figure 2-7 Lead Connection

-- Blank Page --

## **Chapter 3 Entering Patient Information**

## 3.1 Enter Patient Information

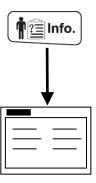

Entering patient information

You can enter patient name, gender, ID Number, etc through the way mentioned above. Refer to *Patient Information* to get more details.

**Get patient information**: after inputting ID or sub-ID number, tap [**Get patient information**] to get the patient's other information automatically (to successfully get the patient information, configure HL7 function first and make sure the ECG machine can communicate with the hospital's HIS; refer to **HL7 Configuration** for details).

## **Inputting ID number**

Automatic Coding: ID code is automatically generated by the system when admitting a new patient and an ID code will be automatically increased each time you press OK button.

Manual Coding: You can input numbers and letters according to own demand.

Barcode Scanner: You can scan the bar code directly using the scanner to generate ID code. Select "ID Number"

and perform a scan to generate the ID code.

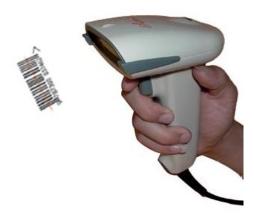

Figure 3-1 Barcode Scanning

## **EXPLANATION**

When Barcode Scanner is selected as the input mode, the soft keyboard will not pop. For the usage of the barcode scanner, please refer to the user manual of barcode scanner.

## **A** CAUTION

- Improper patient information may cause misdiagnosis. Please check the information for each new patient.
- Please avoid the same ID number for two patients. Otherwise, it may cause file lost or file mistake.

## 3.2 Introduction of Input Method

You can input through either software keyboard or physical keyboard. The software keyboard on the interface is as following:

## 3.2.1 Standard Character Keyboard

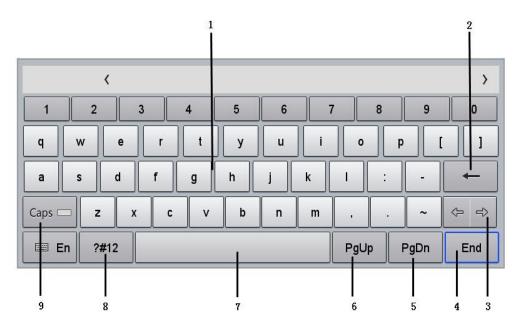

Figure 3- 2 Standard Character Keyboard

| Number | Name            | Description                                               |
|--------|-----------------|-----------------------------------------------------------|
| 1      | Characters Area | Input letters or punctuations.                            |
| 2      | Delete          | Delete previous inputted character.                       |
| 3      | Cursor Moving   | Move the position of cursor on the interface.             |
| 4      | End             | Confirm the current input.                                |
| 5      | Page Down       |                                                           |
| 6      | Page Up         |                                                           |
| 7      | Space           | Input null characters.                                    |
| 8      | Symbols         | Switch to symbols pad to input kinds of symbols.          |
| 9      | Caps            | Switch between uppercase and lowercase letters inputting. |

## 3.2.2 Digital Keyboard

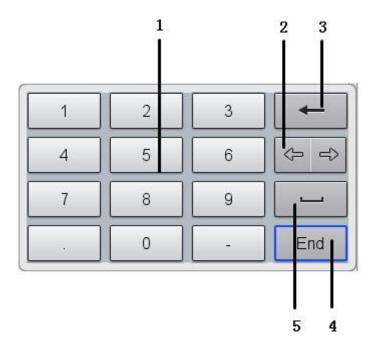

Figure 3- 3 Digital Keyboard

| Number | Name            | Description                                   |  |
|--------|-----------------|-----------------------------------------------|--|
| 1      | Characters Area | Input numbers or punctuations.                |  |
| 2      | Cursor Moving   | Move the position of cursor on the interface. |  |
| 3      | Delete          | Delete previous inputted character.           |  |
| 4      | End             | Confirm the current input.                    |  |
| 5      | Space           | Input null characters.                        |  |

# **Chapter 4 ECG Recording**

After the ECG machine has been powered on and all the leads are well connected, the following main interface will display. And the ECG machine is ready for recording.

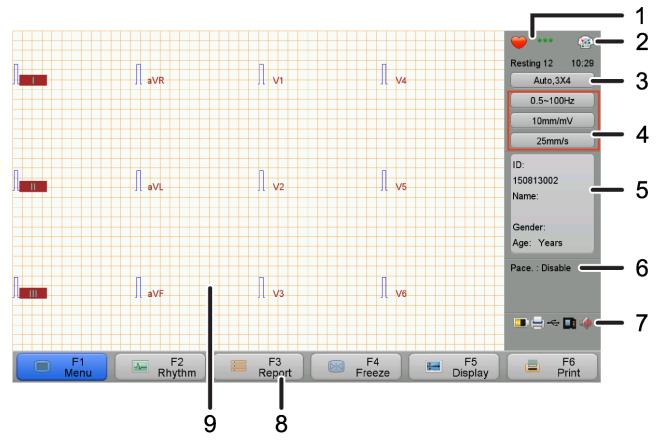

Figure 4 - 1 Main Interface

| Number                                                      | Name            | Description                                                                                                    |  |
|-------------------------------------------------------------|-----------------|----------------------------------------------------------------------------------------------------|--|
| 1                                                           | Heart Rate Icon | Display patient's heart rate.                                                                                                    |  |
| 2                                                           | Lead Status     | Display the location and state of the electrode in the human body. Selected for a larger view. If the lead wires are not connected properly, such as electrode falls off, the corresponding electrodes on the view will flash to alarm. |  |
| 3                                                           | Record Setting  | Display Record Mode and Record Format.  Click to select other mode and format.                                                                                                    |  |
| 4 ECG Setting Display current Filter, Gain and Print speed. |                 | Display current Filter, Gain and Print speed.                                                                                                    |  |

| Number | Name                                            | Description                                                             |  |
|--------|-------------------------------------------------|-------------------------------------------------------------------------|--|
| 5      | Patient Information                             | Display Patient Information.                                            |  |
| 3      | Patient information                             | Click it to input other patient information.                            |  |
|        |                                                 | Display text alarm information, including system failure about patient  |  |
| 6      | Alarm Area                                      | cable/Print head/Paper, lead off, AC interference, EMG interference,    |  |
|        |                                                 | baseline wander, and data overflow, etc.                                |  |
| 7      | Cristana Status                                 | Indicates system status, for example, mute, recording, network, SD card |  |
| /      | System Status                                   | inside, USB connecting, battery, etc.                                   |  |
| 8      | Shortcut Keys                                   | Quick operation to set up parameters and execute functions.             |  |
| 9      | 9 Waveform Display Display real time waveforms. |                                                                         |  |

## **EXPLANATION**

Main interface may slightly differ from the product you purchased, which will not affect your usage, please operate according to the actual functions of the product.

## 4.1 Introduction of ECG Type, Sensitivities, Filters, and Print Speed

Before printing, it is necessary to do the following parameter setting:

Tap [ECG Setting] > [ECG Type] to select an ECG type.

(< OK)

On the main interface, tap directly to select or press to select below three options in the red rectangle.

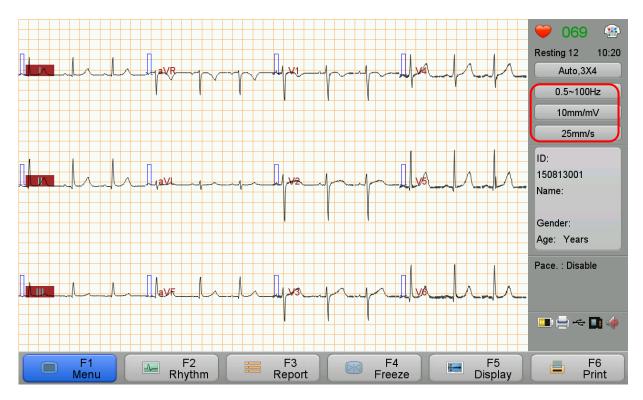

Figure 4- 2 Setup of the Sensitivities, Filters, and Print Speed

0.5-100Hz: Set the Low-pass Filter, Baseline Wander Filter and AC Filter.

10 mm/mV : Set the sensitivites.

25 mm/s : Set the Print Speed.

#### **EXPLANATION**

- A sort of noise may degrade the collected ECG signal. You can select a set of filters to optimize the displayed or printed ECG waveforms.
- By setting different low-pass filters, the QRS wave group's amplitude, time limit and form may change.
- By setting different baseline wander filters, the form of ST segment may change.
- Filters setttings will not affect the algorithm analysis.

■ In order to reduce baseline wander, a baseline wander filter should be employed. To make sure the ST segment is not distorted, the AAMI standards recommend that cut-off frequency of the baseline wander filter is lower than 0.67Hz.

## 4.2 Record an ECG

#### **EXPLANATION**

- The Pre-acquisition mode is valid only in automatic recording mode. When the Pre-acquisition mode is on, the waveforms printed and uploaded are that before pressing to start, while if the Pre-acquisition mode is off, the printed wave form is that after pressing to start.
- [Record Format] is a waveform pattern traced on the recording paper. Please see *Technical Specification* for specific recording formats.
- For ECG type of Resting 12, if [Cabrera] is selected, the [Record Mode] is the automatic recording mode, and [Record Format] is a fixed format.
- [Synchronous] and [Real Time] are activated only when waveforms are printed in more than one column.
   [Synchronous]: the starting time of all waveforms are the same;
   [Real-time]: the starting time in different columns is different, and the starting time of one column is sequential to the ending time of the previous column.
   Set them in [Print Setting] > [Print Data Type].
- If you have blank paper, select [**Print Setting**] > [**Print Grid**] > [**Enable**] to print the ECG showing the grid.

  If you have paper with grid, suggest selecting [**Disable**] to print the ECG without showing the grid.

## **A** CAUTION

When copying or moving the files, it is not allowed to plug or unplug the USB device or SD card; otherwise, it may cause abnormality of the ECG machine.

## 4.2.1 Main Operation Process to Record ECG

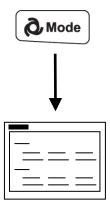

Set the Record Mode and Record Format

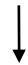

Observe the waveforms displayed

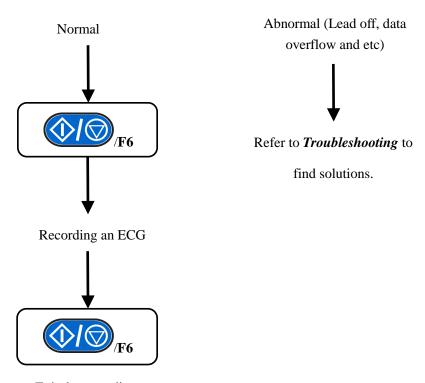

Exit the recording

When the recording is about to finish (under any recording mode except manual mode), the system will perform a resting ECG analysis automatically. For more details, please refer to *Automatic Recording Mode*.

## 4.2.2 Arrhythmia Detection

If [Arrhythmia Mode] in [ECG Setting] is set to enable, when arrhythmia is detected, rhythm waveforms can be printed manually as following:

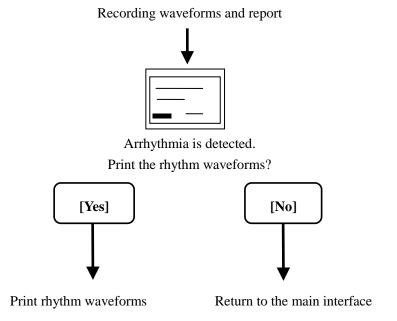

Waveforms length is based on "Rhythm Time", please refer to Rhythm Mode.

## **EXPLANATION**

- Arrhythmia can only be detected in Automatic mode, Economic mode and Cycle mode.
- Please refer to *Introduction of Sensitivity, Filter, and Paper Speed* to set these parameters before printing.
- Please refer to *Troubleshooting* to understand how to avoid abnormal waveform recording, for example interference.

## **A** CAUTION

- After the heart rate and waveforms become stable, you can print out the ECG waveforms together with a resting ECG analysis.
- When the patient wears a pacemaker, the low-pass filter should be set to >150 Hz.
- In sequence to prevent the pacemaker from being detected repeatedly or omitted, you should set the detection sensitivity according to the actual clinical need. Sensitivity can be set in [Pacemaker Detection] of [ECG Setting].

This ECG machine can detect the lead connecting status continuously, and if any leadoff is detected, the corresponding lead code will be displayed in the Alarm Area on the main interface, accompanied by sound alarm. When "Lead off" continues, please check carefully from skin to the ECG machine (including electrodes, lead wires and acquisition module). Alarm will disappear when connections become reliable.

## 4.3 Introduction of Record Mode

## **EXPLANATION**

- Waveform length to be printed and uploaded is set in [Wave Sample Time] of [ECG Setting].
- In [ECG Setting], if [Auto Upload] is enabled, the ECG machine will automatically upload the waveforms and the reports after printing the waveforms.
- In [ECG Setting], if [Auto-save] is enabled, the ECG machine will automatically store the waveforms and reports after printing the waveforms.
- If the waveform and the report need to be stored in a specified memory, you should go to [System Setting] > [Default Memory] and select the desired memory: Internal Memory, USB Flash Drive or SD Card.

## 4.3.1 Economic Recording Mode

In Economic mode, all the waveforms and analysis results are designed to be printed on A4 size thermal paper, so that recording can save the paper costs.

## **EXPLANATION**

- In Economic mode, only **Simple Report** can be printed, **Detail Report**, **MVB Report 1** and **MVB Report 2** are not supported.
- To save paper, The ECG machine only print waveforms of 10 seconds.

## 4.3.2 Automatic Recording Mode

In Automatic mode, the ECG machine can automatically print the waveforms and reports according to [Report Format] in [Print Setting].

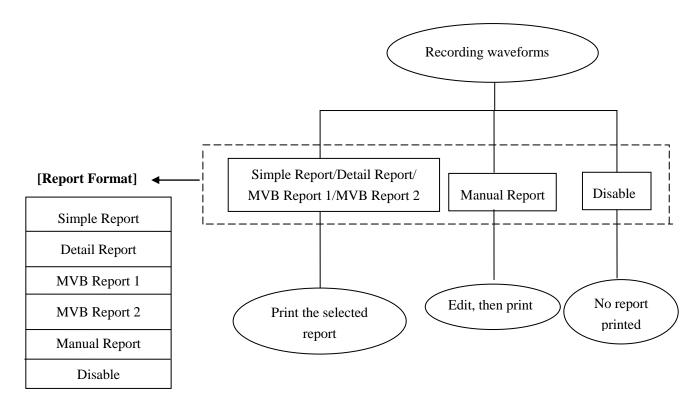

The ECG machine can analyze the resting ECG and output the measurement data, median Beat and analysis result, etc.

Simple Report includes patient information, simple measurement data and Minnesota code;

**Detail Report** includes patient information, simple measurement data, Minnesota code and detailed measurement data;

**MVB Report 1** includes patient information, simple measurement data, Minnesota code, Median Beat waveform and Rhythm waveforms.

**MVB Report 2** includes patient information, simple measurement data, Minnesota code and Median Beat waveform.

In Manual Report mode, the analysis reports include analysis report (1), analysis report (2) and analysis report (3). In [Print Setting], when [Analysis Output] is enabled, all the above-mentioned reports will include the analysis results.

## **Auto Print**

In Economic mode and Automatic mode, select [Menu] > [Print Setting] > [Auto Print] > [Enable], the ECG machine wil automatically print the waveforms and reports when the following 3 conditions are satisfied.

- Lead off does not detected for 2s (none of any electrodes);
- Five or more QRS complex detected;
- Waveform is stable, no EMG interference or Baseline drift.

#### **EXPLANATION**

- The resting ECG only analyzes the latest 10-second waveforms.
- If the age is not inputted, the ECG machine will analyze the data assuming the patient is an adult.

#### **\*** WARNING

- In the case for some special populations (such as pregnant women, the user of vascular drugs, etc.) or mixed by obvious interference in the recording process, the analysis result may be inaccurate. Therefore the final conclusion should be drawn by a doctor, based on analysis result, the clinical characterization of patients and other diagnostic test results.
- If there is too much AC and EMG interference, the identification of P wave and Q wave is not reliable sometimes; if there is baseline wander, the identification of ST segment and T wave is not reliable sometimes.
- If the ending points of S wave and T wave are winding and not clear, it might cause measurement error.
- If R wave is undetected because of low voltage for QRS complex, it might cause some deviations in heart rate measurement.
- If QRS complex has low voltage, the electrical axis measurement and the identification of QRS dividing point can be unreliable.
- Occasionally, the frequent (repetitive) ventricular premature beat might be detected as the median beat.
- When several kinds of arrhythmia occur simultaneously, the identification of P wave might be difficult, and the relative parameters might be unreliable.

## 4.3.3 Manual Recording Mode

In Manual mode, press to start or stop printing. You can switch from one column to another by pressing at any time and to control the waveform length of every leads.

In Manual mode, the ECG machine will not analyze or measure the acquired waveforms.

## 4.3.4 Cycle Recording Mode

In Cycle recording mode, the ECG machine will count down according to "Cycle Time", record the ECG waveforms automatically and periodically according to "Cycle Interval", until the end of time. Please refer to *Print Setting*.

#### **EXPLANATION**

After being set, the cycle recording mode will not take effect immediately until press

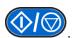

## 4.3.5 Trigger Mode

In Trigger mode, when there is an arrhythmia, the ECG machine can automatically detect it and trigger the printing of waveforms and analysis report. After printing, the ECG monitor will wait until you confirm whether to continue the monitoring or not.

## **EXPLANATION**

■ After being set, the Trigger mode will not take effect immediately until pressing

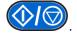

■ Trigger mode function is disabled if current ECG type is VCG.

## 4.3.6 Upload Mode

In upload mode, select [Upload] or press , the ECG machine will enter into analysis. After analysis, the ECG machine will upload the waveforms and reports to ECG workstation. During the process, no printing happens.

## 4.4 Advanced Mode

## 4.4.1 Rhythm Mode

Operate as follows to enter the rhythm mode:

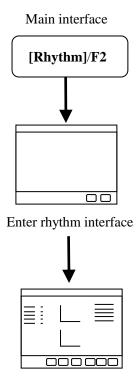

Enter rhythm report interface automatically

After entering rhythm interface, the ECG machine begins collecting waveforms of the Rhythm Leads. You can select single-rhythm or three-rhythm pattern. In Single-rhythm pattern, only one lead is selected as rhythm lead and as long as 300s waveform will be collected and analyzed. In Three-rhythm pattern, waveforms of three leads will be collected and analyzed, as long as 100s for each lead, totally 300s. After collecting, the ECG machine will automatically analyze the waveforms and enter Rhythm report interface.

In Rhythm report interface, you can select to **Print**, **Save**, and **Upload** the report and press [**Pageup**] and [**Pagedown**] to review more information.

Please refer to ECG Setting to set [Rhythm Mode], [Rhythm Lead] and [Rhythm Time].

## **EXPLANATION**

- During the waveform collecting, you can tap [R-R] or press F5 to enter Rhythm report interface manually when the collecting time is last more than 8 seconds.
- In Nehb lead mode, rhythm mode is disabled.

**HRV waveform acquisition**: in rhythm interface, tap [**Rhythm Mode**] and the system will begin HRV waveform acquisition as shown below (the fixed acquisition time is 300 seconds which is displayed in the interface).

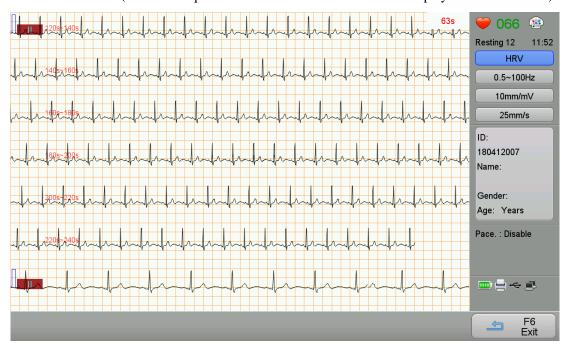

Figure 4-3 HRV Waveform Acquisition Interface

When the acquisition is finished, you can print, save, upload and review the HRV waveform. By [PgUp] and [PgDn], you can review the waveform in 300 seconds. The HRV waveform can be opened again in data management after exiting the interface. Currently the ECG machine only supports HRV waveform acquisition and review, if the HRV waveforms need to be analysed, upload the HRV waveforms to ECG-1000 or ECG-2000 systems to analyze them.

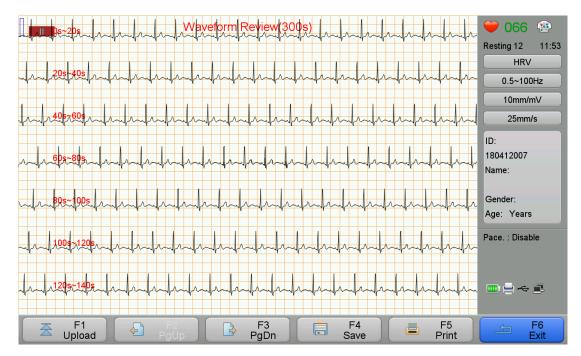

Figure 4-4 HRV Waveform Review Interface

## 4.4.2 Analysis Report Mode

## ♦ 12-lead ECG

Operate as follows to enter analysis report mode:

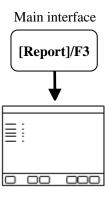

Enter analysis report

In Standard 12 Leads and Cabrera lead modes, Report (1) includes simple measurement data, Minnesota code, median beat waveforms, analysis result and rhythm waveforms; in Nehb mode, Report (1) includes simple measurement data and lead waveforms.

Report (2) includes detailed measurement data.

Report (3) includes waveforms of all the leads.

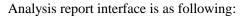

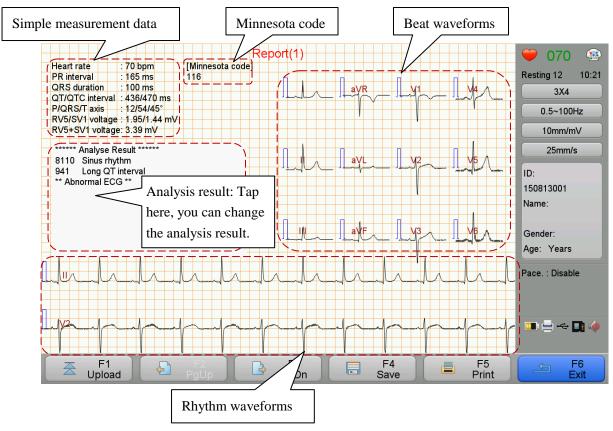

Figure 4- 5 Analysis Report 1 in Standard 12 Leads and Cabrera lead modes

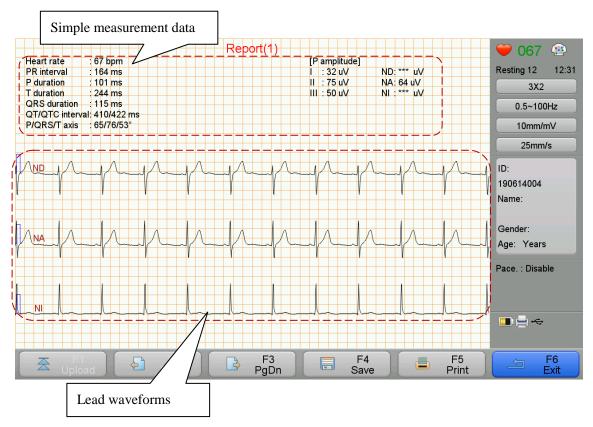

Figure 4- 6 Analysis Report 1 in Nehb lead mode

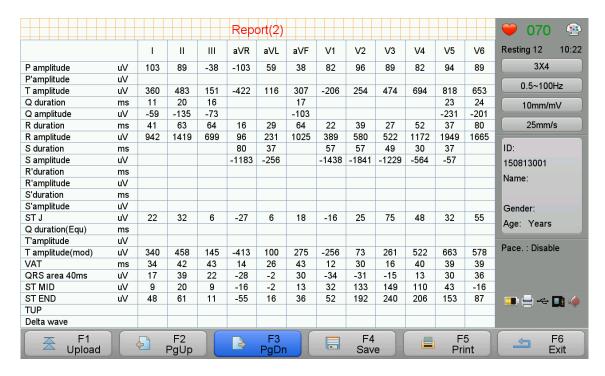

Figure 4-7 Analysis Report 2

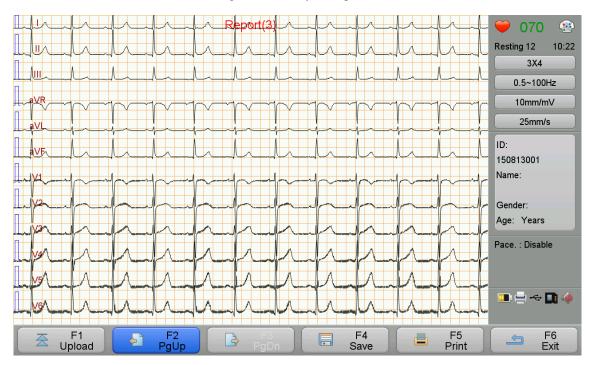

Figure 4-8 Analysis Report 3

In Standard 12 Leads and Cabrera lead modes, you can select to **Upload**, **Save**, and **Print** the report in the above three interfaces. In analysis report (1), "Analysis Result" can be manually edited by the user. Please refer to *List of Interpretation codes and Corresponding Description* for the details of analysis result.

#### **EXPLANATION**

■ Nehb lead report cannot be uploaded.

## ♦ VCG

Go to VCG analysis report interface as shown below and view the corresponding information and parameters.

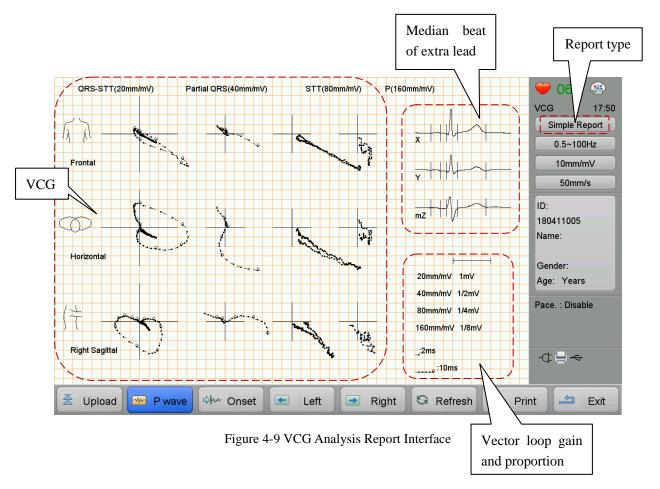

Under this interface, you can adjust the starting point and finishing point of P wave and QRS complex and the starting point of T wave. After the adjustment, press "Refresh" to view the new VCG loop.

On VCG report type area, you can select "Simple Report" or "Detail Report" to print VCG report.

Simple reports include patient information, simple measurement data, vector loop gain and proportion, VCG, median beat of extra lead, diagnosis, and examination information.

Detail reports include patient information, simple measurement data, vector loop gain and proportion, VCG, median beat of extra lead, diagnosis, examination information, and detailed measurement data.

#### 4.4.3 Freeze Mode

Operate as follows to enter Freeze mode:

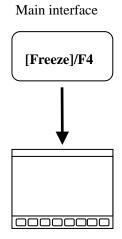

Enter freeze interface

You can freeze waveforms for 300s.

In the Freeze interface, waveforms of different pages can be by tapping [PgUp]/[PgDn] and step can be adjusted by the user.

In the Freeze interface, tap [Print] to print the waveforms.

Tap [Report], and then choose the type of the report, you can print the selected report.

In the Freeze mode, split-screen display of lead waveforms is same as that in the main interface; please refer to *Split-screen display* for details.

## **EXPLANATION**

■ In Nehb lead mode, Freeze mode is disabled.

-- Blank Page --

## **Chapter 5 Setting System Parameters**

In the Main interface, tap [Menu] to enter the configration menu.

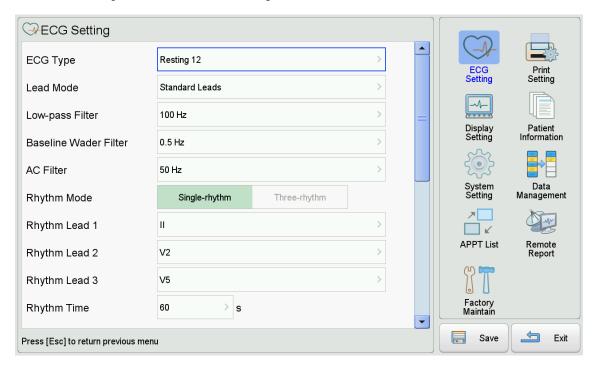

Figure 5- 1 Configration Menu

## **EXPLANATION**

Tap [Save] before exiting to avoid loss of setting because of sudden power lost.

## **5.1 ECG Setting**

Enter [ECG Setting] to set parameters about Electrocardiograph. See following table:

| Name            | Value                      | Default    | Description                                     |  |
|-----------------|----------------------------|------------|-------------------------------------------------|--|
| ECG Type        | Resting 12, VCG            | Resting 12 | Select the ECG type.                            |  |
|                 | Standard Leads, Cabrera,   | Standard   |                                                 |  |
| Lead Mode       | Nehb                       | Leads      | Select one option for lead mode.                |  |
|                 | 25 Hz, 35 Hz, 75 Hz, 100   | 100 H      | Select one option for low-pass filter, baseline |  |
| Low-pass Filter | Hz, 150 Hz, 250 Hz         | 100 Hz     | wander filter and AC filter. The default value  |  |
| Baseline Wander | 0.01 Hz, 0.02 Hz, 0.05 Hz, | 0.5 Hz     | varies from different ECG types.                |  |

| Name                 | Value                                             | Default        | Description                                                                                |
|----------------------|---------------------------------------------------|----------------|--------------------------------------------------------------------------------------------|
| Filter               | 0.35 Hz, 0.5 Hz, 0.8 Hz                           |                |                                                                                            |
| AC Filter            | OFF, 50 Hz, 60 Hz                                 | 50 Hz          |                                                                                            |
| Rhythm Mode          | Single-rhythm, Three-rhythm                       | Single-rhy thm | Select one option for Rhythm mode.                                                         |
| Rhythm Lead 1        | I, II, III, aVR, aVL, aVF, V1, V2, V3, V4, V5, V6 | П              |                                                                                            |
| Rhythm Lead 2        | I, II, III, aVR, aVL, aVF, V1, V2, V3, V4, V5, V6 | V2             | Select lead as Rhythm lead.                                                                |
| Rhythm Lead 3        | I, II, III, aVR, aVL, aVF, V1, V2, V3, V4, V5, V6 | V5             |                                                                                            |
| Rhythm Time          | 30 s∼300 s                                        | 60 s           | Select one option for rhythm recording time.                                               |
| Pacemaker Detection  | Disable, Weak, Normal, Enhance                    | Disable        | Set the pacemaker detection sensitivity according to patient's pacemaker status.           |
| Arrhythmia<br>Mode   | Disable, Enable                                   | Disable        | Set the arrhythmia detection mode.                                                         |
| Wave Sample<br>Time  | 10 s∼24 s                                         | 10s            | Select one option for waveform sampling time.                                              |
| Pre-acquisition Time | 0∼10s                                             | 6s             | Select the pre-acquisition time.                                                           |
| Pre-acquisition      | Disable, Enable                                   | Disable        | Set the pre-acquisition mode.  If it is enabled, it can print out pervious waveforms.      |
| Auto-save            | Disable, Enable                                   | Enable         | Set whether to automatically save the report.                                              |
| Data Format          | ECG, XML, JPEG, DICOM, PDF                        | ECG            | Select one option for data format.                                                         |
| Lead Layout          | /                                                 | /              | Set lead layout for JPEG and PDF data format (only valid when data format is JPEG or PDF). |

| Name        | Value              | Default                                         | Description                             |  |
|-------------|--------------------|-------------------------------------------------|-----------------------------------------|--|
| Auto Unload | Disable, Enable    | Set whether to automatically upload the Disable |                                         |  |
| Auto Upload | Disable, Eliable   | Disable                                         | waveforms and report after printing.    |  |
| OTC Formula | Bazett, Fridercia, | Hodges                                          | Salast and oution for OTC formula       |  |
| QTC Formula | Framingham, Hodges | Houges                                          | Select one option for QTC formula.      |  |
| Examination | Normal, Physical   |                                                 |                                         |  |
| Туре        | Examination        | Normal                                          | Select one option for examination type. |  |

## **A** CAUTION

In sequence to prevent the pacemaker from being detected repeatedly or omitted, you should set the detection sensitivity according to the actual clinical need.

## **EXPLANATION**

When using the ECG machine for physical examination of large number of people, it is recommended to select **[Physical Examination]** for **[Examination Type]**.

## **5.2 Print Setting**

Enter [Printer Setting] to set parameters about printer. See following table:

| Name                  | Value                                                                            | Default          | Description                                            |
|-----------------------|----------------------------------------------------------------------------------|------------------|--------------------------------------------------------|
| Gray Level            | 1~8                                                                              | 6                | Select one option for gray level.                      |
| <b>Baseline Width</b> | 1~4                                                                              | 2                | Select one option for waveforms thickness.             |
| Print Speed           | 5 mm/s, 6.25 mm/s, 10 mm/s,<br>12.5 mm/s, 25 mm/s, 50 mm/s                       | 25 mm/s          | Select one option for paper speed.                     |
| Report Format         | Simple Report, Detail Report, MVB Report 1, MVB Report 2, Manual Report, Disable | Simple<br>Report | Select one option for report format.                   |
| File Print Format     | /                                                                                | Current<br>Page  | Select one print format for report analysis interface. |

| Name                     | Value                                                                            | Default                  | Description                                                                                                    |
|--------------------------|----------------------------------------------------------------------------------|--------------------------|----------------------------------------------------------------------------------------------------|
| Analysis Output          | Disable, Enable                                                                  | Enable                   | Select whether to print the a resting ECG analysis automatically.                                                                                                    |
| Diagnostic<br>Conclusion | Disable, Enable                                                                  | Enable                   | Select whether to print the diagnostic conclusion in the analysis result (this function is only available when analysis output is on).                                                                        |
| Print Grid               | Disable, Enable                                                                  | Disable                  | Select whether to print the grid on the paper.                                                                                                    |
| PDF Grid                 | Disable, Enable                                                                  | Enable                   | Select whether to display and print the grid on the PDF report.                                                                                                    |
| Printer                  | Disable, Built-in Thermal Printer                                                | Built-in Thermal Printer | Select whether to print using built-in printer.                                                                                                    |
| Record Mode              | Refer to the appendix  Technical Specification and the equipment your purchased. | Auto                     | Select one option for report mode.                                                                                                    |
| Record Format            | Refer to the appendix  Technical Specification and the equipment your purchased. | 12×1                     | Select one option for report mode.                                                                                                    |
| Auto Print               | Disable, Enable                                                                  | Disable                  | Select to print the report automatically or manually.                                                                                                    |
| Print Data Type          | Real Time, Synchronous                                                           | Real Time                | Select one option for print data type.                                                                                                    |
| Automatic<br>Position    | Disable, Enable                                                                  | Enable                   | If enabled, the system will allocate the print area according to the real height of each waveform to reduce waveform overlap; if disabled, the system will equally allocate the print area for each waveform. |
| Cycle Time               | 1~60min                                                                          | 60 min                   | Select one option for cycle time and cycle                                                                                                    |
| Cycle Interval           | 1~ Cyclt Time that custmized                                                     | 1 min                    | interval for cycle recording mode.                                                                                                    |

## 5.3 Display Setting

Enter [Display Setting] to set parameters about display. See following table:

| Name           | Value                             | Default       | Description                          |
|----------------|-----------------------------------|---------------|--------------------------------------|
| Display Style  | Classic White, Classic Black      | Classic White | Set the display style of the screen. |
| Background     | Disable, Enable Enab              | Enable        | Set the Background gird Disable or   |
| Grid           |                                   |               | Enable.                              |
| Display Format | Same Screen, Split-screen         | Same Screen   | Set the waveforms to display in the  |
|                |                                   |               | same time (same screen) or different |
|                |                                   |               | time (different screen).             |
| Lead Format    | Refer to Technical Specification. | 6×2+1R        | Select one option for lead format.   |
| Lead Standard  | IEC Standard, AHA Standard        | IEC Standard  | Select a lead standard to display.   |

## **5.4 Patient Information**

Enter [Patient Information] to set patient information. See following content:

Sub-ID No., Gender, Age, Date of birth, Height, Weight, BP, Race, Pacemaker, Medication, Accession No., Ref-physician, Technician, Physician, Ref-department., Room No., Urgent, Hospital No., User Defined.

"Get patient information" can be enabled or disabled (if enabled, [Get patient information] button will show up in the patient information input interface; if disabled, there will be no [Get patient information] button in the interface).

## **EXPLANATION**

Age and Date of Birth cannot be selected at the same time.

# **5.5** System Setting

Enter [System Setting] to set system parameters. See following table:

| Name                       | Value                                                                                 | Default                                  | Description                                                                                                    |
|----------------------------|---------------------------------------------------------------------------------------|------------------------------------------|----------------------------------------------------------------------------------------------------|
| Demo Mode                  | Normal ECG, Arrhythmia ECG, Disable                                                   | Disable                                  | Select a waveform type displayed in the main interface as a demo. Arrhythmia ECG is selected for demonstrating auto trigger mode.                                     |
| System Language            | English, 中文, etc.                                                                     | To be determined by the shipping country | Set the system language.                                                                                                    |
| System Version             | Version No., Compile Time, Acquisition Module Version, Algorithm                      | /                                        | Display the details of software version.                                                                                                    |
| System Time                | Current Time, Date<br>Format, Date, Time                                              | /                                        | Display the details of time and date and to set the date format.                                                                                                    |
| Network Setting            | Cable Network, WIFI                                                                   | Cable Network                            | Select one option for network setting.                                                                                                    |
| Transfer Protocol          | TCP, FTP, HL7                                                                         | TCP                                      | Select one option for transfer protocol.                                                                                                    |
| Cable Network              | IP Address, Subnet Mask,<br>Default Gateway                                           | /                                        | Set the value of IP address, subnet mask, and default gateway.                                                                                                    |
| WIFI Network<br>(Optional) | SSID, password and Security DHCP: Disable, Enable IP address, subnet mask and gateway |                                          | Set the value of SSID, password and Security.  Set DHCP to enable or disable accordingly.  If DHCP is disabled, set the value of IP address, subnet mask and gateway. |
| Server Setting             | IP Address, Port                                                                      | /                                        | Input the value of IP Address, Port of server.                                                                                                    |

| Name             | Value                   | Default                    | Description                                 |
|------------------|-------------------------|----------------------------|---------------------------------------------|
| FTP Server       | User, Password, Path    | /                          | Input the value of user, Password and       |
|                  |                         | /                          | path of the FTP server.                     |
| Silent Mode      | Disable, Enable         | Disable                    | Set the silent mode Disable or Enable.      |
|                  |                         |                            | If silent mode is enabled, all sound,       |
|                  |                         |                            | including alarm tone and key tone will      |
|                  |                         |                            | be off.                                     |
| QRS Tone         |                         | 6                          | Select one option for three sound tones.    |
| Alarm Tone       | 0~10                    |                            | If all three options are zero, a silence    |
|                  |                         |                            | icon will be displayed in the main          |
| Key Tone         |                         |                            | interface.                                  |
| Default Memory   | Internal Memory, USB    | Internal Memory            | Select the default memory to storing        |
|                  | Flash Drive, SD card    |                            | files.                                      |
|                  | Internal Memory         | Internal Memory Formatting | Format the specified memory. The files      |
| Memory Format    | Formatting, SD Card     |                            | can not be recovered after formatting.      |
|                  | Formatting              |                            |                                             |
|                  | None, 1 min, 2 min,     | Disabled                   |                                             |
| Standby Time     | 3 min, 5 min, 10 min,   |                            | Set the standby time.                       |
|                  | 30 min, 1 h, 2 h        |                            |                                             |
| Auto Power-Off   | None, 30 min, 1 h, 2 h, | Disabled                   | Set the auto power off time.                |
|                  | 3 h                     |                            |                                             |
| System Password  | Disable, Enable         | Disable                    | Set the system password disable or          |
| -                |                         |                            | enable.                                     |
| Password Setting | 0~9999                  | 1234                       | Set the value of password when the          |
|                  |                         |                            | system password is enabled.                 |
| General Setting  | 1~10                    | 1                          | Select one option, and then set up          |
|                  |                         |                            | according to your habit, all your setup     |
|                  |                         |                            | will be stored in this option to facilitate |
|                  |                         |                            | your next use. Different doctor or          |

| Name                  | Value                 | Default | Description                             |
|-----------------------|-----------------------|---------|-----------------------------------------|
|                       |                       |         | different check up can occupy different |
|                       |                       |         | options.                                |
|                       | Import from USB flash |         |                                         |
| Import Setting        | disk, Import from SD  | /       | Import files from the specified memory. |
|                       | Card                  |         |                                         |
|                       | Export from USB flash |         |                                         |
| <b>Export Setting</b> | disk, Export from SD  | /       | Export files to the specified memory.   |
|                       | Card                  |         |                                         |
| Touch Screen          | 1                     |         | Make calibration to the touch course    |
| Cal.                  |                       | /       | Make calibration to the touch screen.   |
| Factory Default       | /                     | /       | Restore to factory default.             |
| Hospital              | /                     | /       | Input the name of hospital.             |
| Device No.            | /                     | /       | Input the number of this ECG machine.   |

## **A** CAUTION

Demo mode is designed for presentation only. Do not use this mode in clinical analysis, for demo waveforms may be mistaken as that of patient and misdiagnose may happen.

#### **5.6 Remote Report**

Tap [Remote Report] to enter Remote Report menu. Tap [Setting] to input the [Start Time] and [End Time], and then tap [Load], the ECG files of that duration can be downloaded into the ECG machine and displayed on the interface below:

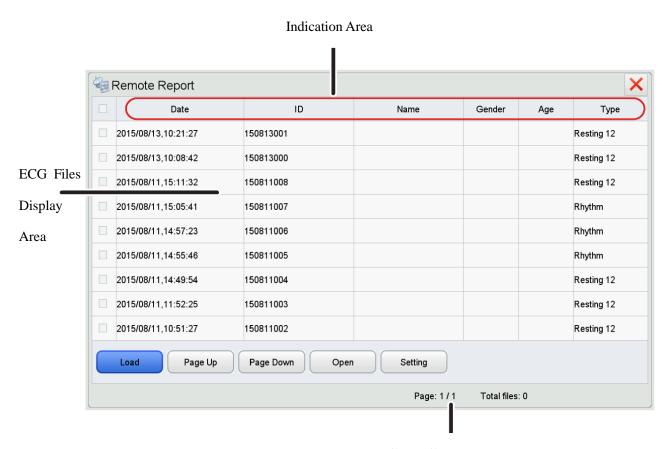

File Attributes Area

Figure 5- 2 Remote Report

In the above interface, you can tap [Page Up]/[Page Down] to turn to previous/next page; tap [Open] to review the selected files.

## **5.7 Factory Maintain**

Only the authorized service engineer can set up [Factory Maintain], please contact with our customer service if necessary.

-- Blank page --

# **Chapter 6 Data Management**

Tap [Menu] > [Data Management] to enter the Data Management interface. Select one source of storage medium from Local (ECG machine itself), USB 0, USB 1 or SD card, the ECG files will be uploaded.

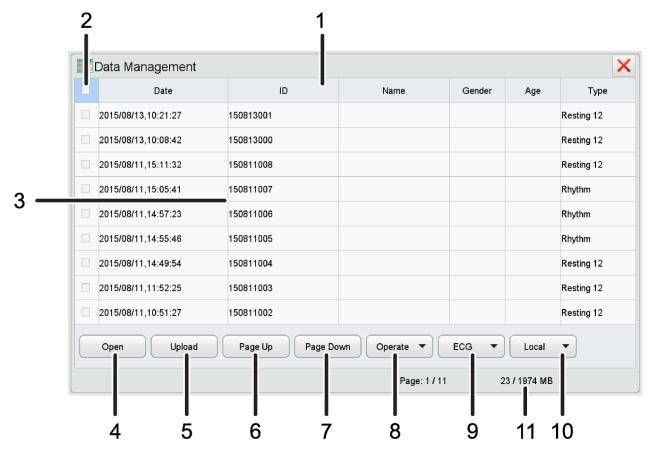

Figure 6- 1 Data Management

| Number  | Name                                                                                     | Description                                                    |  |
|---------|------------------------------------------------------------------------------------------|----------------------------------------------------------------|--|
| 1       | File Attributes Area Selecting any file attribute, and sorting files by tapping the tab. |                                                                |  |
| 2       | Select All                                                                               | Check to select all the ECG files in the current page.         |  |
| 3       | ECG Files Display Area                                                                   | Display basic patient information of all the ECG files.        |  |
| 4       | Open                                                                                     | Open one patient's ECG file.                                   |  |
| 5       | Upload                                                                                   | Upload selected ECG files to ECG management system or server.  |  |
| 6 and 7 | PageUp/PageDown                                                                          | Browse ECG files in previous or next page.                     |  |
| 8       | Operate                                                                                  | Select all, Refresh, Copy, Move, Delete, Search and Export the |  |
| δ       |                                                                                          | ECG files.                                                     |  |

| Number | Name                  | Description                                                          |  |
|--------|-----------------------|----------------------------------------------------------------------|--|
|        |                       | Search ECG files according to ID number, name, age, time and         |  |
|        |                       | symptom.                                                             |  |
|        |                       | After entering into Data Management interface, password verification |  |
|        |                       | is needed if Copy, Move, Delete or Export is selected for the first  |  |
|        |                       | time. The password is 1973.                                          |  |
| 9      | ECG File Type         | Select one option for ECG file's format, including ECG, XML,         |  |
| 9      |                       | JPEG, DICOM and PDF.                                                 |  |
| 10     | C-1-4 Ct M-Ji         | Select one option for the storage medium, including local, USB 0,    |  |
| 10     | Select Storage Medium | USB 1, and SD card.                                                  |  |
| 11     | Indication Area       | Indicate pages of ECG files and internal memory.                     |  |

# 6.1 Open an ECG File

Check an ECG file, and then tap [Open] or press right or left button in

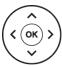

to open the file.

#### **EXPLANATION**

When you select more than one file to open, the default file is the first selected file.

#### 6.2 Edit an ECG File

After opening the ECG file, you can edit the patient information and analysis result, and also upload, save and print the file. You can refer to *Analysis Report Mode* to get the content and function of the ECG file.

#### **6.3 Delete ECG Files**

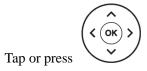

to select the desired file and tap [Operation] > [Delete].

#### **A** CAUTION

Deleted files cannot be recovered. Please use this option cautiously.

# 6.4 Copy and Move ECG Files

Select one or more ECG files, operate as following to transfer the ECG files.

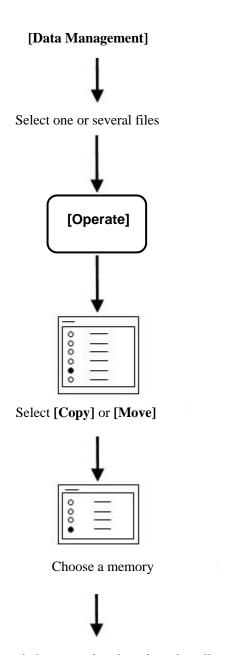

ECG files are copied or moved to the selected medium

#### **EXPLANATION**

- Files can be copied or moved between the local ECG machine and external storage medium. ECG files on the local machine will be deleted if the user moves them.
- After selecting files and a path, the files will be copied to the selected path. When copy files to SD card and USB disk, the system will create a new directory in the SD card and USB disk to store the selected files, for example "ecg database", etc.
- When there is not enough memory, the system will indicate that. You should select new memory to make files copying or moving successfully.
- Please regularly clear data in a storage medium or the speed of the machine will be slowed down.

#### **△** CAUTION

- When copying or moving the files, the continuity of power supply must be assured, or the files may be missing.
- When copying or moving the files, it is not allowed to insert or unplug the USB disk or SD card; otherwise, it may cause abnormality of the ECG machine.

# **Chapter 7 APPT List**

You can use APPT list after HL7 is rightly configured (refer to *HL7 Configuration*). If the HL7 transit server has received the checking request information from the hospital information system, tap [Menu] > [APPT List] to enter the APPT List interface which displays the patient information list as shown below.

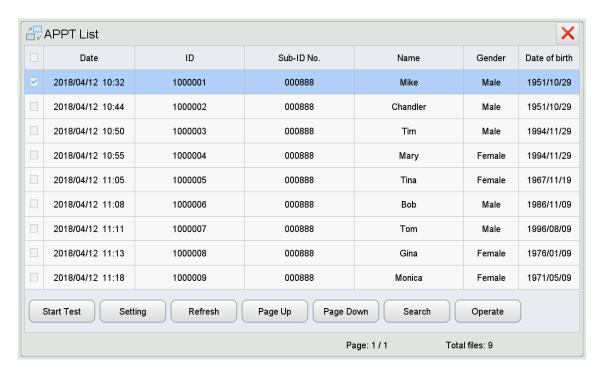

Figure 7-1 APPT List

**Start Test:** check one patient information and then tap [**Start Test**]. This patient information will be set as system's current patient information and the ECG machine will return to the main interface automatically. You can start ECG acquisition of this patient and upload the report needless of inputting patient information. Tap [**Exit**] to return to APPT list interface.

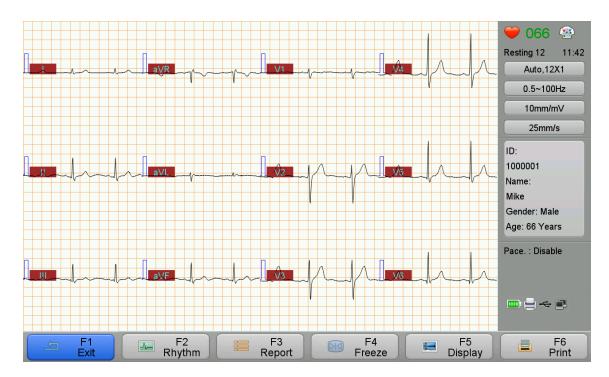

Figure 7-2 ECG Acquisition Interface

**Setting:** you can set the time range for checking request displaying. For instance, set the start time as 2018-04-12 and end time as 2018-04-13, only the checking requests of which the date is between 2018-04-12 and 2018-04-13 will be displayed in the list.

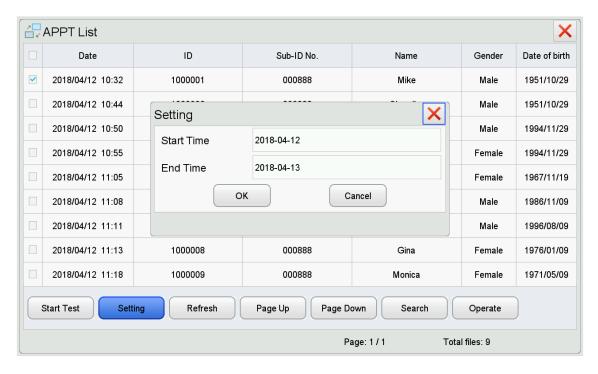

Figure 7-3 Time Setting

**Refresh:** tap [Refresh] to obtain the latest patient information.

**Search:** when they are too many patient information in the list, you can search patient information by ID, subID or name.

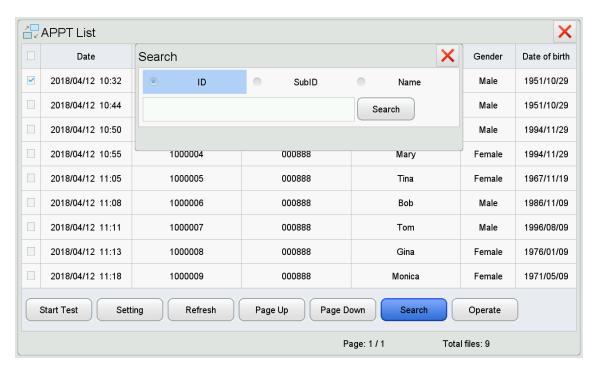

Figure 7-4 Search Interface

**Operate:** it is used to mark the checking request status. Those marked with "Checked" or "Suspend" will not be displayed in the list.

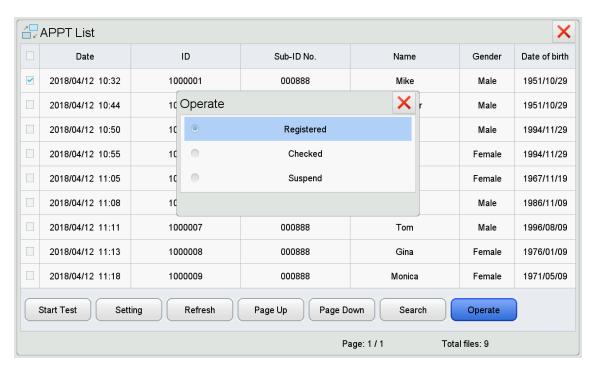

Figure 7-5 Operate Interface

-- Blank page --

# **Chapter 8 Maintenance**

#### 8.1 Main Unit

#### **A** CAUTION

- Gently disconnect the patient cable and power cable without forcibly pulling the lead wires.
- Clean the ECG machine as well as the accessories and cover the unit from dust.
- Store the unit in a dry and cool environment and avoid excessive shocking and vibration.
- While cleaning the unit, neutral cleanser is recommended. Do not immerse the unit in the liquid.

#### 8.2 Patient Cable

#### A CAUTION

- The lead wires must be periodically checked for good connection. Damage may cause abnormal ECG waveform at some or all leads.
- The user should avoid twisting the patient cable, or the life time will be shortened.

# 8.3 Cleaning and Disinfection

Before cleaning, power off the ECG machine and disconnect it from the AC power.

Do cleaning first before disinfection.

The process to clean and disinfect the ECG machine, cables, lead wires and reusable electrodes are as follows:

- Use a clean soft cloth absorbing an amount of cleanser or disinfectant to wipe the surface carefully and avoid touching connectors of the ECG machine and accessories.
- 2) When necessary, wipe the superfluous cleanser or disinfectant with dry cloth.
- 3) Place in the ventilated and cool environment to dry the ECG machine and accessories.

Sterilization operation for this ECG machine and accessories is not recommended, unless the manual of the accessories has requirement.

#### **△** CAUTION

- While cleaning and disinfection, do not splash liquid into the ECG machine and the accessories.
- Disinfections may cause damage to the ECG machine or accessories to a certain degree. It is suggested that only when necessary, disinfect the ECG machine and accessories.
- Neutral cleanser or disinfectant is recommended.

# 8.4 Recording Paper

#### **A** CAUTION

- To ensure good ECG recording, please use suitable thermal recording paper for the ECG machine. Incorrect recording paper can damage printer head and cause problem such as blurring trace and incorrect paper running. Pay attention to the following comments on recording paper.
- Never use recording paper coated with wax for the ECG machine. It may cause serious problems to the printer head.
- When exposed to high temperature, high humidity and direct sunlight, the recording paper will deteriorate. It is therefore required to store the thermal recording paper in a dry and cool environment.
- When exposed to fluorescent light for a long time, the recording paper will deteriorate.
- When stored with polyvinyl chloride (PVC), the recording paper will deteriorate.
- If the thermal recording paper is stored overlapping for a long time the printing impression which will leave traces in other pages, which will cause mislead readings.
- Use suitable size recording paper for the ECG machine. Or, it may cause damage to the printer head and Silicon rubber shaft.

#### 8.5 Battery

The ECG machine is equipped with a built-in rechargeable battery to assure continuous operation when AC power is unavailable. Charging, capacity indication and replacement of the battery are described below:

#### **♦** Charging

The ECG machine is designed with a charger and protector for the battery.

- Please turn off the machine first before charging the battery.
- The battery-charging indicator on the operation keyboard will become green when the battery is charged completely.
- If the ECG machine is to be stored or without use for a long time, discharge and charge the battery at least once every three months (discharge the battery until the machine turns off automatically, and then fully charge the battery).

#### **♦** Capacity indication

When the unit is powered by battery, there will be a symbol of battery capacity indication displayed on the LCD.

For example:

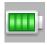

Full battery capacity, it can work continuously for about 3 hours.

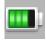

Battery capacity is sufficient.

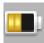

Insufficient battery capacity, charging is required.

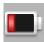

Battery capacity is going to running out, immediate charging is demanded.

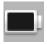

Battery capacity has already run out and blackout may happen at once, immediate charging is demanded.

#### **♦** Battery replacement

The battery should be replaced by the professionals according to the following procedures.

- 1. Power off the ECG machine and disconnect the AC power cable.
- 2. Flip over the ECG machine and disassemble the battery back cover based on the instruction on the back cover.

- 3. Disconnect the battery plug and take out the battery.
- 4. Replace the existing battery with a new one. Pay attention to polarity and connection.
- 5. Install the back cover.

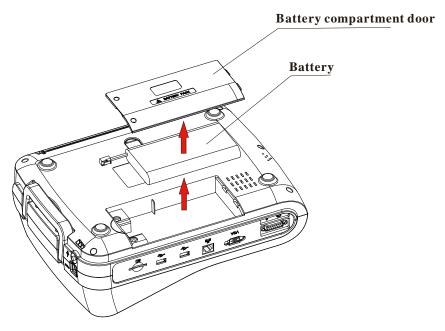

Figure 8-1 Battery Replacement

#### **EXPLANATION**

Refer to *Foreword* for other warning information of battery.

#### 8.6 Silicon Rubber Shaft for Printing

The silicon rubber shaft shall be kept clean, smooth and free from dirt. Otherwise, the ECG machine may print out unsatisfied ECG trace. To clean dirt from the shaft, wipe the shaft with soft cotton moistened with medical alcohol and at the same time rotate shaft until it is clear enough.

#### 8.7 Thermal Printing Head

Residue and dirt on the thermal printer head could affect the clarity of recorded ECG waveform. To clean the thermal printer head, open the paper cover and clean the printer head with soft cotton moistened with medial alcohol. It is not permitted to clean the printer head with a sharp object, which can cause permanent damage to the printer head. Thermal printer head maintenance should be done at least once a month.

# **Chapter 9 Troubleshooting**

#### 9.1 Lead Fault

1. Data saturation or overflow happens.

#### Solution:

Ensure that all leads are in good contact, and wait for half minute or the waveforms on the screen are stable, and then start printing.

2. Straight line is printed in some leads.

#### Solution:

- Check if the metal piece of limb electrode contacts with the body properly; if not, adjust the position of the limb electrode, and adjust the tightness if necessary.
- 2) Check if the limb electrodes and chest electrodes are oxidized or faded, and clean the accessories or replace with new ones. Oxidation and aging cause conductive deterioration of the electrodes, resulting in poor signal transmission.
- 3) Treat the skin of the patient with alcohol; because dry skin causes skin resistance to become larger, which will impact the signal collecting.
- 4) Please clean the joints of lead wires, suction ball and limb clip, reinstall and tighten all joints. After long-term use, the joints will have dirt or become loose, resulting in poor signal transmission.
- 5) Check if the appearance of the lead wires has obvious fracture; if yes, replace with new lead wire. If not, connect a proper lead wire to the device. If the waveforms are stable, the lead wires have problem and have to be replaced.
- If there is no lead wires available, check if the lead wires conduct with a multimeter. First check if the inner conductors of the lead wires are conductive. Generally speaking, the acceptable resistance shall be about  $10 \text{ k}\Omega$ . Then check if there is a short circuit between the outer shield and inner conductor. The resistance shall be infinity. If the lead wires have a problem, please contact our customer service to replace new lead wires.
- 3. The other reason for lead fault can be caused by failure in signal communication. Please exclude other causes for lead fault problems first, and then contact customer service if necessary.

#### 9.2 Printer Failure

1. Unclear printing.

Solution:

- 1) Whenever a printer fault occurs, such as poor or incorrect ECG recording, you may try to clean the thermal printer head with soft cotton dipped with medical alcohol.
- 2) If the quality of the thermal paper is poor or the paper is not used for a long time, which may result in reduced performance of thermal layers. Please replace with provided or specified recording paper.
- 3) If the above methods are not applicable, guide the user to test the print head and check if the print head has breaking point; if yes, contact the customer service to replace the thermal print head.
- 2. Upper half or lower half is blank.

Solution:

Check if the bearing on both ends of the rubber shaft of the paper compartment cover is worn, and replace with new bearing if yes.

3. All paper or most part is blank.

Solution:

- 1) Make sure that the thermal recording paper is not installed backwards.
- Check if the print head is stuck by dirt (such as adhesive tape); this often occurs when new print paper is replaced.

# 9.3 Keyboard Failure

If key failure happens, the professional maintenance staff can locate the failure by "Key Test" in [Factory Maintain].

Keyboard failure is probably caused by loose connection between the keyboard panel and the System Control Board due to shocking or vibration during transportation. If necessary, a professional service engineer will disassemble the ECG machine and reconnect the inner cable. At the same time, check keyboard, if key may be stuck for aging.

#### 9.4 Indication of Lead Off

This ECG machine can detect the lead connecting status continuously. When the leads are not well connected to the main unit, it means that the signals can not be transferred correctly, thus there is "lead off:\*" indication, accompanied by voice alarm. The symbol "\*" represents the fault lead, the waveform of which will display as a straight line. Please check carefully whether the connection among the related electrodes, human body, patient cable and the main unit remains well.

#### 9.5 AC Interference

Apparent and regular trembling of ECG waveform in the process of recording due to AC interference is shown as below.

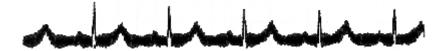

Causes of baseline wander are varied, please do following checks one by one:

- 1. Make sure the ECG machine is properly grounded according to the instructions.
- 2. Make sure the patient cable and electrodes are properly connected.
- 3. Make sure the electrodes and the patient skin have been covered with ECG gel.
- 4. Make sure the exam bed is properly grounded.
- 5. Make sure the patient is not in touch with the wall or the metal part of the bed.
- 6. Make sure the patient is not in touch with anybody else.
- 7. There shall be no large power electric equipment (such as X ray machine, ultrasound scanner and etc.) operating nearby.
- 8. The patient shall not be wearing some jewelry like diamond.

#### **A** CAUTION

Set AC filter to ON if AC interference still exists after the above checks are completed.

#### 9.6 EMG Interference

Irregular trembling of ECG waveforms due to EMG interference is shown as below.

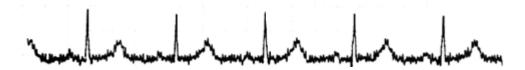

Causes of baseline wander are varied, please do following checks one by one:

- 1. Make sure that the exam room is comfortable for examination.
- 2. Soothe the patient from irritation or excitement.
- 3. Make sure the exam bed is in suitable size.
- 4. Never have talks with the patient during ECG recording.
- 5. Make sure the limb electrode is too tight to make the patient uncomfortable.

#### **A** CAUTION

Set EMG filter to lower value if EMG interference still exists after the above checks are completed, and keep in mind that the recorded ECG waveforms, particularly R wave, will be somewhat attenuated.

#### 9.7 Baseline Wander

Irregular movement of ECG baseline due to baseline drift is shown as below:

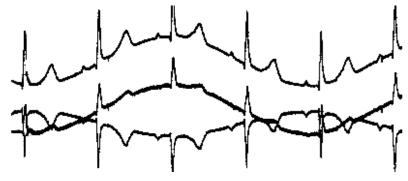

Causes of baseline wander are varied, please do following checks one by one:

- 1. Make sure the electrodes are in good contact with skin.
- 2. Make sure the connection between the patient cable and electrodes.
- 3. Make sure the electrodes are clean and patient skin contacted with the electrodes has been well pretreated.
- 4. Make sure the electrodes and skin are covered with ECG gel.

- 5. Keep the patient silent and motionless, and keep the patient from hyperventilation.
- 6. Used electrodes shall not be utilized with new ones in patient examination.

#### **A** CAUTION

If the problem still can't be cleared, please turn up the baseline wander filter, keep in mind that the recorded ECG waveforms, particularly T wave and ST segment, will be somewhat distorted.

#### 9.8 The ECG machine can not be turned on

1. AC power is not working properly and the battery is exhausted.

Solution:

First check if the power outlet connects properly, if the power line and the machine connect properly, then check if local AC voltage is good. If everything is ok, check if the fuse is proper. If everything is normal after above examination, return the machine to the manufacturer for repair, for it may be damaged.

2. After turning on, the machine turns off automatically after a few minutes.

Solution:

While working, if the screen displays the battery power, the machine is using the battery, but the battery power is insufficient, resulting in automatic shutdown. Please supply the machine with AC power, or charge the battery before working. If the user is using AC power and the machine still turns off automatically, please check according to step1.

## 9.9 Paper Feeding Failure

1. Press but paper is not fed.

Solution:

Check if the keyboard has been damaged and replace damaged keyboard.

2. Press , the paper is not fed, and there is abnormal sound from recorder.

Solution:

First check if the recording paper is installed properly, and if the gear on the cover of paper magazine is in good condition.

3. Paper feeding isn't smooth, paper is stuck, or waveforms are compressed.

Solution:

First check if the thermal paper complies with the standard, then if the paper is installed properly, or replace a new roll of paper. Finally, replace the paper shaft.

# 9.10 Battery is quickly charged and discharged

If the battery is often not fully charged, the performance will be deteriorated.

Solution:

It is recommended to charge the battery continuously until the battery is fully charged and activated for the first two times. Supply the machine with AC power as far as possible.

# 9.11 Wrong Analysis Result

For the case for some special populations (such as pregnant women, the user of vascular drugs, etc.) or mixed by obvious interference in the recording process, the analysis result of the resting ECG analysis of this ECG machine may be inaccurate. The possible reason may be as followings:

- 1) Poor contact between electrode and patient skin, caused by improper skin treatment and incorrect connection.
- 2) The patient has relatively large movement in the recording process.
- 3) Gender or age isn't entered;
- 4) If there is too much AC, EMG and breathing interference, the identification of P wave and Q wave is not

reliable sometimes; if there is baseline wandering, the identification of ST segment and T wave is not reliable sometimes.

- 5) If QRS complex has low voltage, R-wave may be missed, and the electrical axis measurement and the identification of QRS dividing point can be unreliable. Or frequent ventricular contraction occurs or a variety of arrhythmias merge, the relevant detection parameters may be unreliable.
- 6) The filter settings are incorrect.

#### Solution:

- 1) Treat as *Apply Electrode* and wait until the waveformws are stable before reanalyzing.
- 2) Enter the patient gender and age correctly.
- 3) Exclude the interference as the methods described in AC Interference, EMG Interference and Baseline Wander before reanalyzing.
- 4) Reset to an appropriate filtering value.

# 9.12 File Uploading Failed

The most possible reason is that network settings have problems, please check the network connection and refer to *Network Connection* to re-set the network.

-- Blank page --

# **Appendix A Package and Accessories**

# **A.1 Packing List**

| S/No | Item Name                      | Qty      |
|------|--------------------------------|----------|
| 1    | iE 12A ECG Machine             | 1 unit   |
| 2    | Patient Cable                  | 1 set    |
| 3    | Chest Electrode                | 6 pieces |
| 4    | Limb Electrode                 | 4 pieces |
| 5    | Power Adaper                   | 1 piece  |
| 6    | Power Cable                    | 1 piece  |
| 7    | Equipotential Cable            | 1 piece  |
| 8    | Z-fold Thermal Recording Paper | 1 piece  |
| 9    | User Manual                    | 1 copy   |
| 10   | Qualified Certificate          | 1 copy   |
| 11   | Packing list                   | 1 copy   |

# A.2 Dimensions and Weight

| Length × Width × Height | 345 mm×260 mm×128.5 mm |
|-------------------------|------------------------|
| Net Weight              | About 3.4 kg           |

#### **A** CAUTION

- Please open the package according to instructions on the packing box.
- Accompanying accessories and documents shall be checked according to the packing list before starting checking on the unit.
- Whenever there will be mismatch of the accompanying materials with the packing list, contact our customer service immediately.
- To ensure good performance and safe operation of the ECG machine, please use the accessories supplied by the manufacturer.
- The package box should be kept well for the regular inspection or maintenance for the machine.

# **Appendix B Technical Specification**

# **B.1 Specifications**

#### **B.1.1 Main Unit**

| Lead Standard 12-lead, Nehb |                                                                          |
|-----------------------------|--------------------------------------------------------------------------|
| <b>Acquisition Mode</b>     | Simultaneous 12-lead                                                     |
|                             | Standard leads: 3×4, 3×4+1R, 3×4+3R, 6×2, 6×2+1R, 6×2+3R, 12×1           |
| Record Format               | Nehb lead: 6×1, 3×2                                                      |
|                             | VCG: 6×1+3, 3×2+3, 3×2+3+1R, 3×2+3+3R, Frank                             |
| Record Mode                 | Economic, Auto, Manual, Upload, Cycle, Trigger                           |
|                             | Standard leads: 3×4, 3×4+1R, 6×2, 6×2+1R, 12×1                           |
| Lead Format                 | Nehb lead: 6×1, 3×2                                                      |
|                             | VCG: 3×2+3, 6×1+3, Frank                                                 |
| Long-term Recording         | Record for a long term (30 s~300 s) and rhythm analysis                  |
|                             | Standard leads: HR, PR interval, QRS duration, QT/QTC interval, P/QRS/T  |
| Measurement Parameters      | axis, RV5/SV1 voltage and RV5+SV1 voltage                                |
| Weasurement Farameters      | Nehb lead: HR, PR interval, P duration, T duration, QRS duration, QT/QTC |
|                             | interval, P/QRS/T axis, P amplitude                                      |
| Filters                     | AC, low-pass and high-pass filters                                       |
| CMRR                        | >89 dB                                                                   |
| CMRK                        | >100 dB (with AC interference filter)                                    |
| Input CIR current           | ≤0.1 μA                                                                  |
| Patient Leak Current        | <10 μA                                                                   |
| Time Constant               | ≥3.2 s                                                                   |
| Frequency Response          | 0.05 Hz∼250 Hz                                                           |

| Noise Level              | $\leq$ 15 $\mu$ V $_{p-v}$                                                          |
|--------------------------|-------------------------------------------------------------------------------------|
| Sensitivity Threshold    | 20 μV <sub>p-ν</sub>                                                                |
|                          | 1.25 mm/mV, 2.5 mm/mV, 5 mm/mV, 10 mm/mV, 20 mm/mV, 40 mm/mV,                       |
| Signal Gain              | 10/5 mm/mV, 20/10 mm/mV, Auto Gain (Auto Gain is just for the Automatic             |
|                          | mode)                                                                               |
| Calibration Voltage      | 1 mV ±5 %                                                                           |
|                          | Using the method described in 4.2.7.1 of AAMI EC11 to test the overall system       |
|                          | error, which is within ±5%;                                                         |
|                          | Using method A and D described in 4.2.7.1 of AAMI EC11 to test frequency            |
| Accuracy of Input Signal | response.                                                                           |
| Reproduction             | Because of sampling characteristics and the asynchronism between sample rate        |
| Reproduction             | and signal rate of the ECG machine, digital systems may produce a noticeable        |
|                          | modulating effect from one cycle to the next, particularly in pediatric recordings. |
|                          | This phenomenon, which is not physiologic, shall be clearly described in the        |
|                          | operator's and service manuals.                                                     |
| Input Circuit:           | Floating circuit input                                                              |
| Input Impedance          | $\geq$ 2.5M $\Omega$ (full-band)                                                    |
| Sampling Rate of Signals | 8000 Hz                                                                             |

# **B.1.2 Recorder Specification**

| Recorder        | Thermal Dot Matrix Word Printing System  8 points/mm (perpendicular)  40 points/mm (horizontal, 25 mm/s) |
|-----------------|----------------------------------------------------------------------------------------------------|
| Recording Paper | 210mm×140mm-140P (recommended) or 210mm×150mm-140P Z-fold paper                                          |
| Paper Speed     | (5, 6.25, 10, 12.5, 25, 50) mm/s, ±3%                                                                    |

# **B.1.3** Wireless Network (Optional)

| Applicable Standard    | IEEE 802.11b/g/n (2.4G)               | IEEE 802.11a/n (5G) |
|------------------------|---------------------------------------|---------------------|
| Frequency Range        | 2.412 GHz~2.472 GHz 4.9 GHz~5.975 GHz |                     |
| Band Width             | 20~40MHz                              | 20~40MHz            |
| Radiated Power         | +18dBm                                | +13.5dBm            |
| Signal Path            | 1-13 (China)                          |                     |
| Type and Frequency     |                                       |                     |
| Characteristics of the | CCK/DSSS/OFDM/MCS7/MCS0               |                     |
| Modulation             |                                       |                     |

# **B.1.4 Other Specification**

| Patient Cable                                            | Standard 12-lead cable with defibrillation-proof                              |  |
|----------------------------------------------------------|-------------------------------------------------------------------------------|--|
| Display on LCD                                           | 1280×800, 9-inch LCD touch screen, the whole instrument work status, time,    |  |
| Display on LCD                                           | heart rate, and with the backlight                                            |  |
| Safety Classification                                    | IEC60601-1 Class I Type CF                                                    |  |
| <b>AC Power Supply</b> 100 V~240 V, 50 Hz /60 Hz, 110 VA |                                                                               |  |
|                                                          | Rechargeable lithium battery, 14.8 V/ 4400mAh.                                |  |
|                                                          | In environment temperature ranging from 20 °C to 30 °C and with the           |  |
|                                                          | machine turning off, the charging time is not more than 4 hours to charge the |  |
| DC Power Supply                                          | battery to 90%.                                                               |  |
|                                                          | In environment temperature ranging from 20 °C to 30 °C, the continuous        |  |
|                                                          | working time is not less than 3 hours while the ECG device is continuously    |  |
|                                                          | printing.                                                                     |  |

# **B.2** Environment Requirements

| 1 | Transportation                                                                       |                         |  |
|---|--------------------------------------------------------------------------------------|-------------------------|--|
|   | Environment Temperature                                                              | -20 °C∼+55 °C           |  |
|   | Relative Humidity                                                                    | ≤95 % (No condensation) |  |
|   | Air Pressure                                                                         | 70 kPa∼106 kPa          |  |
|   | Transportation: avoid direct sunshine a                                              | and rain.               |  |
|   |                                                                                      |                         |  |
| 2 | Storage                                                                              |                         |  |
|   | Environment Temperature                                                              | -20 °C ∼+55 °C          |  |
|   | Relative Humidity                                                                    | ≤95 % (No condensation) |  |
|   | Air Pressure                                                                         | 70 kPa∼106 kPa          |  |
|   | The packed ECG should be stored in the well-ventilated room without corrosive gases. |                         |  |
|   |                                                                                      |                         |  |
| 3 | Using                                                                                |                         |  |
|   | Environment temperature                                                              | +5 °C ∼+40 °C           |  |
|   | Relative humidity                                                                    | ≤95 % (No condensation) |  |
|   | Air pressure                                                                         | 70 kPa∼106 kPa          |  |

# **Appendix C Working Principle and Block Diagram**

#### **C.1 Power Supply Subsystem**

#### (1) Working principle:

By ways of AC to DC high frequency power switching technique, the switching power supply output 20V DC voltage. This voltage works to charge the built-in rechargeable battery at constant voltage and limited current, and at the same time, applies to the power switchover circuitry together with the battery output. If the switchover circuitry is turned on, several stable power outputs will be generated through various switching power technique, including main power supply of +5V and +24 V (+12 V) by the switching power stabilizer, +3.3 V, +1.8 V and -5 V by the power supply transformation.

+5V, +3.3 V, +1.8 V and -5 V supply power for the control system circuitry with the equipotential as reference with 750mA normal load, 3A output current capacity and 3.75A output current limit for short circuit protection.

The +24 V (+12 V) voltage supplies power for the paper driving motor and the thermal printer. The motor is driven by means of width modulation and wave chopping technique in sequence to improve power efficiency. It has about 500mA as normal load, 850mA as output current capacity and 1.2A output current limit for short circuit protection. The self-excitation power switching circuitry transforms the output of the switchover circuitry to several voltages for analog circuitry. The +5V voltage needed by isolated digital circuitry is the direct stabilized output of the switching power supply, of which the normal load is about 150mA and the current capacity is 300mA. The +8V and -8V voltage for the isolated analog circuitry is the un-stabilized output from the switching power supply. Its normal load is about 60mA and has 100mA current capacity.

(2) Block diagram (Schematics and parts of list of this unit are only provided for qualified service center under supervision of the manufacturer.)

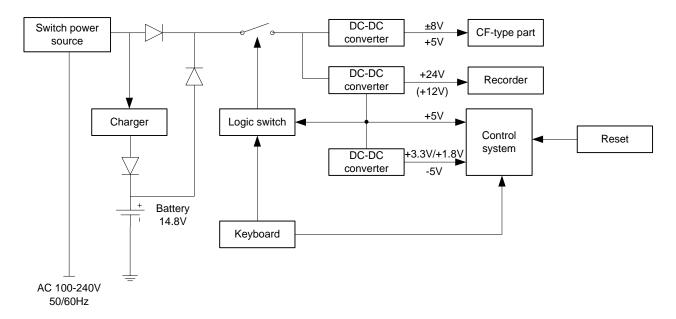

### C.2 Acquisition Module

#### (1) Working principle

By connecting to the control system of the ECG machine, the acquisition module gets its power supply and communication function. When connecting, the analog circuit and control circuit of acquisition module are powered through the isolated DC/DC switching output. The analog circuit is composed of input protection circuit, anti-aliasing low-pass filter and ECG analog front chips. The electrodes acquire the millivolt electrical signals from human body, which will be converted to digital signals by ECG analog front chips first, then transferred to the processor that controls the converter in the ECG analog circuit, ECG data processing and operation keys on acquisition module. The sampling rate of signals is 8000Hz with 250Hz as bandwidth (-3dB), which meets the standard of AHA and CSE (sampling rate no less than 500Hz). After the signals are processed and filtered, they are sent back to the control system of the ECG machine through optically coupled isolation interface.

#### (2) Block diagram:

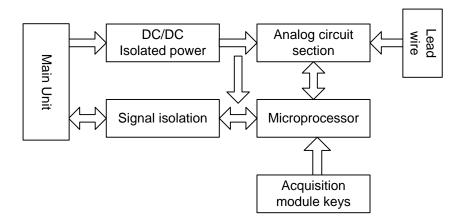

#### (3) Leads of acquisition module:

| Lead nomenclature | Definition       | Name of lead        |
|-------------------|------------------|---------------------|
| I                 | I=L-R            | D: 1 1: 1 1 1       |
| II                | II=F-R           | Biopolar limb leads |
| III               | III=F-L          | (Einthoven)         |
| aVR               | aVR=R- (L+F)/2   | Augmented leads     |
| aVL               | aVL=L- (R+F)/2   | Augmented leads     |
| aVF               | aVF=F- (L+R)/2   | (Goldberger)        |
| V1                | V1=C1- (L+R+F)/3 |                     |
| V2                | V2=C2- (L+R+F)/3 |                     |
| V3                | V3=C3- (L+R+F)/3 | Unpolar chest leads |
| V4                | V4=C4- (L+R+F)/3 | (Wilson)            |
| V5                | V5=C5- (L+R+F)/3 |                     |
| V6                | V6=C6- (L+R+F)/3 |                     |

#### **C.3 Control System**

#### (1) Working principle

The control system consists of controllers for printer, keyboard, LCD screen and a CPU subsystem. Through high-speed photo-couplers, CPU subsystem receives lead signals from the Data acquisition Subsystem and applies them to the printer controller after digital filtration, gain adjustment and printer driving, then completes the ECG waveforms printing. The lead data will also be measured and interpreted by CPU. In addition to measurement and interpretation on the printed ECG waveform, CPU also receives interruption signals and key codes from the keyboard controller to carry out key interrupt routine. Acquisition and processing of signals for detection of leadoff, out-of-paper detection, battery capacity management, automatic power off, CRO output and EXT input are all managed by CPU. The printer controller receives instructions and data from the CPU, and works to manage the buffering area and generate control signals for the stepping motor and thermal print head to print out ECG waveforms and related information. The keyboard controller works to generate keyboard scan signals, removes key bounces when key is pressed, and sends key codes and interruption signals to CPU for further processing. LCD controller receives instruction s and data from CPU, and works to display the unit's operation status.

#### (2) Block diagram

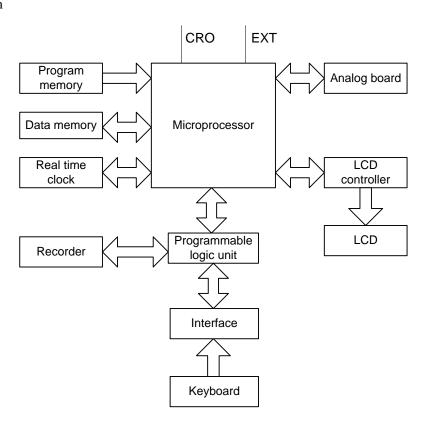

# Appendix D List of Interpretation Codes and Corresponding Description

| 8 Arrhythmia |                                                                                              |  |
|--------------|----------------------------------------------------------------------------------------------|--|
| 8002         | Marked rhythm irregularity                                                                   |  |
| 8110         | Sinus rhythm                                                                                 |  |
| 8102         | Sinus arrhythmia                                                                             |  |
| 8108         | Marked sinus arrhythmia                                                                      |  |
| 8120         | Sinus tachycardia                                                                            |  |
| 8130         | Sinus bradycardia                                                                            |  |
| 8200         | Atrial rhythm                                                                                |  |
| 8210         | Atrial fibrillation                                                                          |  |
| 82101        | Atrial fibrillation with rapid ventricular response                                          |  |
| 82102        | Atrial fibrillation with slow ventricular response                                           |  |
| 82103        | Atrial fibrillation with aberrant conduction, or ventricular premature complexes             |  |
| 82108        | Atrial fibrillation with rapid ventricular response with aberrant conduction, or ventricular |  |
|              | premature complexes                                                                          |  |
| 82109        | Atrial fibrillation with slow ventricular response with ventricular premature complexes      |  |
| 8220         | Atrial tachycardia                                                                           |  |
| 8250         | Atrial flutter                                                                               |  |
| 82503        | Atrial flutter with aberrant conduction or ventricular premature complexes                   |  |
| 82505        | Cannot rule out atrial flutter                                                               |  |
| 8300         | Junctional rhythm                                                                            |  |
| 8320         | Junctional tachycardia                                                                       |  |
| 8400         | Supraventricular rhythm                                                                      |  |
| 8420         | Supraventricular tachycardia                                                                 |  |
| 8430         | Supraventricular bradycardia                                                                 |  |
| 8470         | with occasional supraventricular premature complexes                                         |  |

| 7 Intraventricular Conductive |                                                                             |  |
|-------------------------------|-----------------------------------------------------------------------------|--|
| 644                           | Intermittent WPW syndrome                                                   |  |
| 643                           | Atypical WPW syndrome                                                       |  |
| 642                           | Type-B WPW syndrome                                                         |  |
| 641                           | Type-A WPW syndrome                                                         |  |
| 631                           | Short PR interval                                                           |  |
| 623                           | First degree AV block                                                       |  |
| 622                           | Second degree AV block, Mobitz type II                                      |  |
| 621                           | Second degree AV block, Wenckebach type                                     |  |
| 611                           | Possible third degree AV block                                              |  |
| 6 AV Conductive Defect        |                                                                             |  |
| 85201                         | Ventricular Fibrillation                                                    |  |
| 8710                          | Pacemaker failure                                                           |  |
| 8709                          | Demand pacemaker                                                            |  |
| 8708                          | Dual chamber Electronic pacemaker                                           |  |
| 8707                          | Electronic ventricular pacemaker                                            |  |
| 8706                          | Electronic atrial pacemaker                                                 |  |
| 8975                          | with frequent ectopic premature complexes in a pattern of bigeminy          |  |
| 8974                          | with frequent ectopic premature complexes                                   |  |
| 8970                          | with occasional ectopic premature complexes                                 |  |
| 8902                          | Undetermined rhythm                                                         |  |
| 8901                          | Undetermined regular rhythm                                                 |  |
| 8575                          | with frequent ventricular premature complexes in a pattern of bigeminy      |  |
| 8574                          | with frequent ventricular premature complexes                               |  |
| 8570                          | with occasional ventricular premature complexes                             |  |
| 8520                          | Ventricular tachycardia                                                     |  |
| 8500                          | Ventricular rhythm                                                          |  |
| 8475                          | with frequent supraventricular premature complexes in a pattern of bigeminy |  |
| 8474                          | with frequent supraventricular premature complexes                          |  |

| 711 Left bundle branch block 712 Incomplete left bundle branch block 721 Right bundle branch block, plus RVH 722 Right bundle branch block 723 Incomplete right bundle branch block 724 RSR' in lead V1/V2, consistent with right ventricular conduction delay 731 Left anterior fascicular block 732 Left posterior fascicular block 741 Nonspecific intraventricular conduction block 742 Nonspecific intraventricular conduction delay  1 Myocardial 1113 Cannot rule out anterior myocardial infarction, probably old 1114 Cannot rule out anterior myocardial infarction, age undetermined |
|----------------------------------------------------------------------------------------------------|
| 721 Right bundle branch block, plus RVH  722 Right bundle branch block  723 Incomplete right bundle branch block  724 RSR' in lead V1/V2, consistent with right ventricular conduction delay  731 Left anterior fascicular block  732 Left posterior fascicular block  741 Nonspecific intraventricular conduction block  742 Nonspecific intraventricular conduction delay  1 Myocardial  1113 Cannot rule out anterior myocardial infarction, probably old                                                                                                    |
| 722 Right bundle branch block 723 Incomplete right bundle branch block 724 RSR' in lead V1/V2, consistent with right ventricular conduction delay 731 Left anterior fascicular block 732 Left posterior fascicular block 741 Nonspecific intraventricular conduction block 742 Nonspecific intraventricular conduction delay  1 Myocardial 1113 Cannot rule out anterior myocardial infarction, probably old                                                                                                    |
| 723 Incomplete right bundle branch block 724 RSR' in lead V1/V2, consistent with right ventricular conduction delay 731 Left anterior fascicular block 732 Left posterior fascicular block 741 Nonspecific intraventricular conduction block 742 Nonspecific intraventricular conduction delay  1 Myocardial 1113 Cannot rule out anterior myocardial infarction, probably old                                                                                                    |
| 724 RSR' in lead V1/V2, consistent with right ventricular conduction delay  731 Left anterior fascicular block  732 Left posterior fascicular block  741 Nonspecific intraventricular conduction block  742 Nonspecific intraventricular conduction delay  1 Myocardial  1113 Cannot rule out anterior myocardial infarction, probably old                                                                                                    |
| Table 1                                                                                                    |
| 732 Left posterior fascicular block  741 Nonspecific intraventricular conduction block  742 Nonspecific intraventricular conduction delay  1 Myocardial  1113 Cannot rule out anterior myocardial infarction, probably old                                                                                                    |
| 741 Nonspecific intraventricular conduction block 742 Nonspecific intraventricular conduction delay  1 Myocardial  1113 Cannot rule out anterior myocardial infarction, probably old                                                                                                    |
| 742 Nonspecific intraventricular conduction delay  1 Myocardial  1113 Cannot rule out anterior myocardial infarction, probably old                                                                                                    |
| 1 Myocardial  1113 Cannot rule out anterior myocardial infarction, probably old                                                                                                    |
| 1113 Cannot rule out anterior myocardial infarction, probably old                                                                                                    |
|                                                                                                    |
| Cannot rule out anterior myocardial infarction, age undetermined                                                                                                    |
|                                                                                                    |
| Possible anterior myocardial infarction, possible acute                                                                                                    |
| Possible anterior myocardial infarction, probably recent                                                                                                    |
| Possible anterior myocardial infarction, probably old                                                                                                    |
| Possible anterior myocardial infarction, age undetermined                                                                                                    |
| Anterior myocardial infarction, possible acute                                                                                                    |
| Anterior myocardial infarction, probably recent                                                                                                    |
| 1133 Anterior myocardial infarction, probably old                                                                                                    |
| Anterior myocardial infarction, age undetermined                                                                                                    |
| 1213 Cannot rule out anteroseptal myocardial infarction, probably old                                                                                                    |
| 1214 Cannot rule out anteroseptal myocardial infarction, age undetermined                                                                                                    |
| Possible anteroseptal myocardial infarction, possible acute                                                                                                    |
| Possible anteroseptal myocardial infarction, probably recent                                                                                                    |
| Possible anteroseptal myocardial infarction, probably old                                                                                                    |
| Possible anteroseptal myocardial infarction, age undetermined                                                                                                    |
| 1231 Anteroseptal myocardial infarction, possible acute                                                                                                    |
| 1232 Anteroseptal myocardial infarction, probably recent                                                                                                    |

|      | <del>-</del>                                                          |
|------|-----------------------------------------------------------------------|
| 1233 | Anteroseptal myocardial infarction, probably old                      |
| 1234 | Anteroseptal myocardial infarction, age undetermined                  |
| 1313 | Cannot rule out anterolateral myocardial infarction, probably old     |
| 1314 | Cannot rule out anterolateral myocardial infarction, age undetermined |
| 1321 | Possible anterolateral myocardial infarction, possible acute          |
| 1322 | Possible anterolateral myocardial infarction, probably recent         |
| 1323 | Possible anterolateral myocardial infarction, probably old            |
| 1324 | Possible anterolateral myocardial infarction, age undetermined        |
| 1331 | Anterolateral myocardial infarction, possible acute                   |
| 1332 | Anterolateral myocardial infarction, probably recent                  |
| 1333 | Anterolateral myocardial infarction, probably old                     |
| 1334 | Anterolateral myocardial infarction, age undetermined                 |
| 1413 | Cannot rule out septal myocardial infarction, probably old            |
| 1414 | Cannot rule out septal myocardial infarction, age undetermined        |
| 1421 | Possible septal myocardial infarction, possible acute                 |
| 1422 | Possible septal myocardial infarction, probably recent                |
| 1423 | Possible septal myocardial infarction, probably old                   |
| 1424 | Possible septal myocardial infarction, age undetermined               |
| 1431 | Septal myocardial infarction, possible acute                          |
| 1432 | Septal myocardial infarction, probably recent                         |
| 1433 | Septal myocardial infarction, probably old                            |
| 1434 | Septal myocardial infarction, age undetermined                        |
| 1513 | Cannot rule out lateral myocardial infarction, probably old           |
| 1514 | Cannot rule out lateral myocardial infarction, age undetermined       |
| 1521 | Possible lateral myocardial infarction, possible acute                |
| 1522 | Possible lateral myocardial infarction, probably recent               |
| 1523 | Possible lateral myocardial infarction, probably old                  |
| 1524 | Possible lateral myocardial infarction, age undetermined              |
| 1531 | Lateral myocardial infarction, possible acute                         |
|      |                                                                       |

| 1500  |                                                                                           |  |  |  |
|-------|-------------------------------------------------------------------------------------------|--|--|--|
| 1532  | Lateral myocardial infarction, probably recent                                            |  |  |  |
| 1533  | Lateral myocardial infarction, probably old                                               |  |  |  |
| 1534  | Lateral myocardial infarction, age undetermined                                           |  |  |  |
| 1613  | Cannot rule out inferior myocardial infarction, probably old                              |  |  |  |
| 1614  | Cannot rule out inferior myocardial infarction, age undetermined                          |  |  |  |
| 1621  | Possible inferior myocardial infarction, possible acute                                   |  |  |  |
| 1622  | Possible inferior myocardial infarction, probably recent                                  |  |  |  |
| 1623  | Possible inferior myocardial infarction, probably old                                     |  |  |  |
| 1624  | Possible inferior myocardial infarction, age undetermined                                 |  |  |  |
| 1631  | Inferior myocardial infarction, possible acute                                            |  |  |  |
| 1632  | Inferior myocardial infarction, probably recent                                           |  |  |  |
| 1633  | Inferior myocardial infarction, probably old                                              |  |  |  |
| 1634  | Inferior myocardial infarction, age undetermined                                          |  |  |  |
| 16132 | Cannot rule out inferior myocardial infarction with posterior extension, probably old     |  |  |  |
| 16142 | Cannot rule out inferior myocardial infarction with posterior extension, age undetermined |  |  |  |
| 16212 | Possible inferior myocardial infarction with posterior extension, possible acute          |  |  |  |
| 16222 | Possible inferior myocardial infarction with posterior extension, probably recent         |  |  |  |
| 16232 | Possible inferior myocardial infarction with posterior extension, probably old            |  |  |  |
| 16242 | Possible inferior myocardial infarction with posterior extension, age Undetermined        |  |  |  |
| 16312 | Inferior myocardial infarction with posterior extension, possible acute                   |  |  |  |
| 16322 | Inferior myocardial infarction with posterior extension, probably recent                  |  |  |  |
| 16332 | Inferior myocardial infarction with posterior extension, probably old                     |  |  |  |
| 16342 | Inferior myocardial infarction with posterior extension, age undetermined                 |  |  |  |
| 171   | Abnormal Q wave ? [ Lat. ]                                                                |  |  |  |
| 172   | Abnormal Q wave ? [ Inf. ]                                                                |  |  |  |
| 173   | Abnormal Q wave ? [ Lat., Inf. ]                                                          |  |  |  |
| 174   | Abnormal Q wave ? [Ant. ]                                                                 |  |  |  |
| 175   | Abnormal Q wave ? [ Ant., Lat. ]                                                          |  |  |  |
| 176   | Abnormal Q wave ? [ Ant., Inf. ]                                                          |  |  |  |

| 177                                  | Abnormal Q wave ?                                                       |  |  |  |  |
|--------------------------------------|-------------------------------------------------------------------------|--|--|--|--|
| 3 Ventricular Hypertrophy and Atrial |                                                                         |  |  |  |  |
| 311                                  | Possible right ventricular hypertrophy                                  |  |  |  |  |
| 312                                  | Right ventricular hypertrophy                                           |  |  |  |  |
| 313                                  | Right ventricular hypertrophy, probably repolarization abnormality      |  |  |  |  |
| 321                                  | Minimal voltage criteria for LVH                                        |  |  |  |  |
| 322                                  | Possible left ventricular hypertrophy                                   |  |  |  |  |
| 323                                  | left ventricular hypertrophy                                            |  |  |  |  |
| 324                                  | Left ventricular high voltage (moderate)                                |  |  |  |  |
| 325                                  | Left ventricular hypertrophy, probably repolarization abnormality       |  |  |  |  |
| 331                                  | Possible left atrial enlargement                                        |  |  |  |  |
| 332                                  | Left atrial enlargement                                                 |  |  |  |  |
| 341                                  | Possible right atrial enlargement                                       |  |  |  |  |
| 342                                  | Right atrial enlargement                                                |  |  |  |  |
| 2 Axis Devia                         | ation                                                                   |  |  |  |  |
| 21                                   | Moderate left axis deviation                                            |  |  |  |  |
| 22                                   | Abnormal left axis deviation                                            |  |  |  |  |
| 23                                   | S1-S2-S3 pattern                                                        |  |  |  |  |
| 24                                   | Abnormal right axis deviation                                           |  |  |  |  |
| 25                                   | Moderate Right axis deviation                                           |  |  |  |  |
| 26                                   | Indeterminate axis                                                      |  |  |  |  |
| 2 ST-T Abno                          | ormality                                                                |  |  |  |  |
| 2101                                 | ST depression, possible digitalis effect                                |  |  |  |  |
| 2102                                 | Minimal ST depression                                                   |  |  |  |  |
| 2103                                 | Moderate ST depression                                                  |  |  |  |  |
| 2104                                 | Marked ST depression, possible subendocardial injury                    |  |  |  |  |
| 2105                                 | Marked ST depression, possible subendocardial injury or Digitals effect |  |  |  |  |
| 2106                                 | Marked ST depression, consistent with subendocardial injury             |  |  |  |  |
| 2107                                 | Junctional ST depression, probably normal                               |  |  |  |  |

| 2108  | Abnormal junctional ST depression                                                          |  |  |  |
|-------|--------------------------------------------------------------------------------------------|--|--|--|
| 2111  | Possible anterior injury or acute infarct                                                  |  |  |  |
| 2112  | Anterior injury or acute infarct                                                           |  |  |  |
| 2113  | Possible anteroseptal injury or acute infarct                                              |  |  |  |
| 2114  | Anteroseptal injury or acute infarct                                                       |  |  |  |
| 2115  | Possible anterolateral subepicardial injury                                                |  |  |  |
| 2116  | Anteroseptal subepicardial injury                                                          |  |  |  |
| 2117  | Possible septal subepicardial injury                                                       |  |  |  |
| 2118  | Septal subepicardial injury                                                                |  |  |  |
| 2119  | Possible lateral subepicardial injury                                                      |  |  |  |
| 21110 | Lateral subepicardial injury                                                               |  |  |  |
| 21111 | Possible inferio injury or acute infarct                                                   |  |  |  |
| 21112 | Inferio injury or acute infarct                                                            |  |  |  |
| 2121  | T wave abnormality, possible anterior ischemia                                             |  |  |  |
| 2122  | T wave abnormality, possible anterior ischemia or digitalis effect                         |  |  |  |
| 2123  | T wave abnormality, consistent with anterior ischemia                                      |  |  |  |
| 2124  | T wave abnormality, possible anterolateral ischemia                                        |  |  |  |
| 2125  | T wave abnormality, possible anterolateral ischemia or digitalis effect                    |  |  |  |
| 2126  | T wave abnormality, consistent with anterolateral ischemia                                 |  |  |  |
| 2127  | T wave abnormality, possible lateral ischemia                                              |  |  |  |
| 2128  | T wave abnormality, possible lateral ischemia or digitalis effect                          |  |  |  |
| 2129  | T wave abnormality, consistent with lateral ischemia                                       |  |  |  |
| 21210 | T wave abnormality, possible inferio ischemia                                              |  |  |  |
| 21211 | T wave abnormality, possible inferio ischemia or digitalis effect                          |  |  |  |
| 21212 | T wave abnormality, consistent with inferio ischemia                                       |  |  |  |
| 2131  | ST elevation, probably early repolarization                                                |  |  |  |
| 2132  | Early repolarization                                                                       |  |  |  |
| 2133  | ST elevation, consistent with subepicardial injury, pericardiatis, or Early repolarization |  |  |  |
| 2141  | Possible acute percarditis                                                                 |  |  |  |

| 2142 acute percarditis  2151 Nonspecific ST&T wave abnormality  2152 Nonspecific ST&T wave abnormality, probably digistalis effect  2153 Tall T waves, possible hyperkalemia  2154 Nonspecific T wave abnormality  2155 Nonspecific T wave abnormality, probably digitalis effect  2161 Nonspecific ST elevation |  |  |  |  |
|----------------------------------------------------------------------------------------------------|--|--|--|--|
| 2152 Nonspecific ST&T wave abnormality, probably digistalis effect  2153 Tall T waves, possible hyperkalemia  2154 Nonspecific T wave abnormality  2155 Nonspecific T wave abnormality, probably digitalis effect                                                                                                |  |  |  |  |
| 2153 Tall T waves, possible hyperkalemia 2154 Nonspecific T wave abnormality 2155 Nonspecific T wave abnormality, probably digitalis effect                                                                                                    |  |  |  |  |
| 2154 Nonspecific T wave abnormality  2155 Nonspecific T wave abnormality, probably digitalis effect                                                                                                    |  |  |  |  |
| 2155 Nonspecific T wave abnormality, probably digitalis effect                                                                                                    |  |  |  |  |
|                                                                                                    |  |  |  |  |
| 2161 Nonspecific ST elevation                                                                                                    |  |  |  |  |
|                                                                                                    |  |  |  |  |
| 9 Others                                                                                                    |  |  |  |  |
| 911 Low voltage                                                                                                    |  |  |  |  |
| 912 Low voltage in limb leads                                                                                                    |  |  |  |  |
| 913 Low voltage in chest leads                                                                                                    |  |  |  |  |
| 941 Long QT interval                                                                                                    |  |  |  |  |
| 942 Short QT interval                                                                                                    |  |  |  |  |
| 971 Dextrocardia ?                                                                                                    |  |  |  |  |
| 972 LIMB LEADS REVERSED                                                                                                    |  |  |  |  |
| 973 Abnormal QRS-T angle                                                                                                    |  |  |  |  |
| 974 Consistent with pulmonary disease                                                                                                    |  |  |  |  |
| 981 Artifacts present                                                                                                    |  |  |  |  |
| 982 Cannot be analyzed, re-record recommended                                                                                                    |  |  |  |  |
| 10 Overall Judgment                                                                                                    |  |  |  |  |
| 1010 Normal ECG                                                                                                    |  |  |  |  |
| 1011 Borderline ECG                                                                                                    |  |  |  |  |
| 1012 Atipical ECG                                                                                                    |  |  |  |  |
| 1013 Abnormal rhythm ECG                                                                                                    |  |  |  |  |
| 1014 Abnormal ECG                                                                                                    |  |  |  |  |

## **A** CAUTION

List of Interpretation codes may be subject to changes without notice.

# Appendix E Measurement, Diagnosis, Analysis and Assessment of ECG Machine

## E.1 Methods to determine the amplitude of P, QRS, ST and T wave

## (1) P wave amplitude

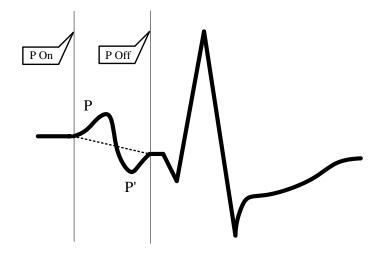

P On is the starting position of P wave, P Off is the ending position of P wave, and dashed line is the reference baseline

To measure P wave amplitude: the line from the starting point to the ending point of P wave is the reference baseline, as shown in above Figure. The positive amplitude is from the reference baseline to top edge of P wave; the negative amplitude is from the reference baseline to bottom edge of P wave.

### (2) QRS complex, ST segment and T wave amplitude

When measuring QRS complex, ST segment and T wave amplitude, the horizontal line of QRS complex beginning part is used as the reference baseline, as shown below:

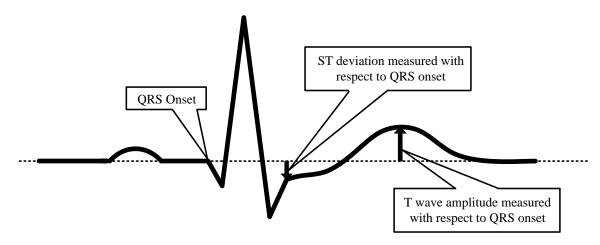

The measurement of QRS complex, ST segment and T wave amplitude uses the horizontal line of QRS complex beginning part as the reference baseline QRS Onset is the starting position of QRS wave

# E.2 Processing method of isoelectric segment in QRS complex

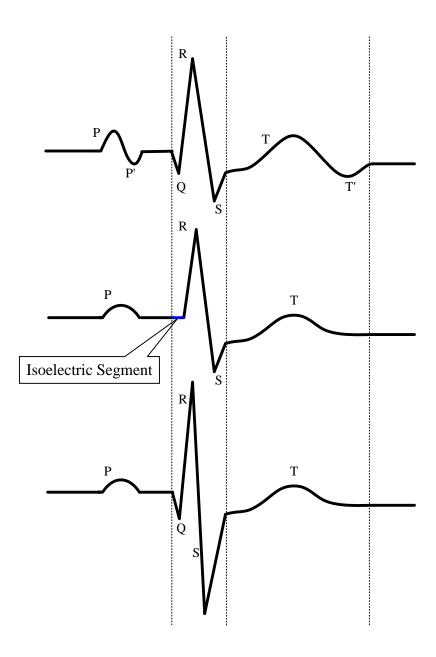

Isoelectric segment between dash lines are in QRS complex

As shown above, the isoelectric segment beginning from the starting position of QRS complex is processed as a part of QRS complex, but doesn't belong to the meaningful wave later (waveform area is larger than 160  $\mu V \cdot ms$ )

## E.3 Low incidence heart disease not included in testing and diagnosis database

Test with CSE database, but this database doesn't have sufficient number of acute myocardial infarction and myocardial ischemia ECG.

# E.4 ECG diagnosis categories and the number of ECG test of each category

The accuracy of disease diagnosis and non-ECG means used to verify the effectiveness of heart disease diagnosis, as well as the patients statistics data (e.g. age, gender, race) of each group.

Test with CSE database, the following Table lists disease diagnostic categories, the number of ECG testing of each category and the accuracy of disease diagnosis.

CSE database sample properties are as follows:

Total number of samples: 1220 (male: 831, female: 389)

Race: White

Age:  $52 \pm 13$ 

| Type of disease                       | ECG test | Sensitivity | Specificity | Positive         |
|---------------------------------------|----------|-------------|-------------|------------------|
|                                       | number   | (%)         | (%)         | predictive value |
|                                       |          |             |             | (%)              |
| Normal                                | 382      | 92.7        | 73.9        | 61.8             |
| Left ventricular hypertrophy          | 183      | 60.1        | 97.0        | 77.7             |
| Right ventricular hypertrophy         | 55       | 32.7        | 99.9        | 92.3             |
| Biventricular hypertrophy             | 53       | 26.4        | 99.9        | 93.3             |
| Anterior wall myocardial infarction   | 170      | 80.6        | 97.7        | 85.1             |
| Inferior wall myocardial infarction   | 273      | 67.0        | 97.8        | 89.7             |
| Composite myocardial infarction       | 73       | 64.7        | 99.7        | 94.0             |
| Hypertrophy and myocardial infarction | 31       | 46.8        | 100.0       | 100.0            |

# E.5 The smallest waveform identified by the device and the stability of measurement when noise exists

If the area of certain waveform is greater than or equal to  $160\,\mu\text{V}\cdot ms$ , it is considered as meaningful wave, otherwise it is meaningless. Recognizing meaningful waveforms in area method can effectively reduce the noise. The stability of the measurement when noise exists is shown below

| Overall measurement parameter | Type of added noise | Mean difference (ms) | Variance (ms) |
|-------------------------------|---------------------|----------------------|---------------|
|                               | High frequency      | -0.1                 | 0.64          |
| P time limit                  | Power frequency     | 0.25                 | 1.5           |
|                               | Low frequency       | -2.3                 | 3.8           |
|                               | High frequency      | 1.6                  | 2.4           |
| PR interval                   | Power frequency     | -0.1                 | 1.5           |
|                               | Low frequency       | 0.38                 | 9.5           |
|                               | High frequency      | 0.75                 | 4.0           |
| QRS time limit                | Power frequency     | -1.1                 | 1.7           |
|                               | Low frequency       | 0.3                  | 4.4           |
|                               | High frequency      | -1.6                 | 3.6           |
| QT interval                   | Power frequency     | -0.5                 | 1.2           |
|                               | Low frequency       | 4.9                  | 5.6           |

# E.6 Low incidence cardiac rhythm not included in the ECG rhythm test database

The low incidence cardiac rhythms not included in the test database:

- 1. Grade II conduction block;
- 2. Grade III conduction block.

## E.7 ECG rhythm diagnosis categories and ECG test number of each category

Accuracy of rhythm diagnosis and the patient statistics data (e.g. age, gender, race) of each group

The following Table gives the rhythm categories, ECG test number of each category and accuracy of disease diagnosis.

The test database sample properties are as follows:

Total number of sample: 4500 (male: 2847, female: 1653)

Race: Yellow

Age:  $48 \pm 12$ 

| Rhythm type                        | ECG test | Sensitivity | Specificity | Positive predictive |
|------------------------------------|----------|-------------|-------------|---------------------|
|                                    | number   | (%)         | (%)         | value (%)           |
| Sinus rhythm                       | 3656     | 98.0        | 91.1        | 97.9                |
| Premature ventricular contractions | 351      | 87.2        | 98.9        | 81.2                |
| Supraventricular premature beats   | 247      | 68.8        | 99.6        | 89.9                |
| Atrial fibrillation                | 192      | 89.6        | 98.7        | 91.0                |
| Atrial flutter                     | 49       | 65.3        | 99.9        | 88.9                |
| Pacemaker rhythm                   | 5        | 100.0       | 100.0       | 100.0               |

# E.8 Sensitivity regularly test instructions

Inspect ECGs: EGC-1C

Inspection methods:

- Make ECG machine set in lead I, the sensitivity is set as 10 mm/mV., EGC-1C transmits the U<sub>in</sub> as 1 mV, frequency 10 Hz sine wave signal to the ECG machine.
- Test the waveform amplitude  $h_m$  on the Inspected ECG machine. Calculate the corresponding to deviations of the sensitivity according to the following formula, should meet the maximum allowable relative deviation of  $\pm$  5 %.

$$\delta_S = \frac{S_{\rm m} - S_{\rm n}}{S_{\rm n}} \times 100\%$$

The formula:  $S_n$  - nominal value of Sensitivity;

S<sub>m</sub>-test value of sensitivity;

h<sub>m</sub>-the waveform amplitude of sensitivity;

Uin-input signal amplitude if the inspected ECG machine

- 3) Make ECG machine set in lead I, the sensitivity is set as 20 mm/mV. EGC-1C transmits the Uin as 0.5 mV, frequency 10 Hz sine wave signal to the ECG machine. Using the same method to test the relative deviation of 20 mm/mV sensitivity.
- 4) Make ECG machine set in lead I, the sensitivity is set as 5 mm/mV. EGC-1C transmits the Uin as 2 mV, frequency 10 Hz sine wave signal to the ECG machine. Using the same method to test the relative deviation of 5 mm/mV sensitivity.
- 5) Make ECG machine set in lead I, the sensitivity is set as 2.5mm/mV. EGC-1C transmits the Uin as 4 mV, frequency 10 Hz sine wave signal to the ECG machine. Using the same method to test the relative deviation of 2.5 mm/mV sensitivity.
- 6) According to the 1 and 2 steps to change the leads of the ECG machine, and make the ECG-1C's output signals connected to corresponding lead of the ECG machine, to complete all channel's inspect, and then select the largest relative deviation from the test results for each test point, as the result of the inspection.

## **E.9 Distortion Test**

The function of ECG machine will not be affected adversely by the running of the pacemaker, which can be verified in the following way:

- a) Superimpose the pulse wave of 200 mV peak, rise time less than 100 µs, 1ms pulse width, and 100 beats / min repetition rate with the sine wave signal of 1mV peak-valley value and 40 Hz frequency, and input to the ECG machine (set to standard sensitivity). The time required to restore the sine wave signals recorded by the ECG machine to 70 % of the initial value (when peak-valley value is 1mV and gain is 10 mm/mV, the initial value should be 10 mm) shouldn't exceed 50 ms; in the above test, the maximum baseline drift accumulated in 10 s doesn't exceed 10 mm; both with and without pulse, the amplitude difference recorded by sine wave signals (after waveform is stable) isn't greater than ±1 mm.
- b) The filter of ECG machine must be opened for distortion tests.
- c) The ECG machine can pass one of the following two tests:
  - String the pacemaker pulse wave of 200 mV peak, rise time less than 100 µs, 1ms pulse width, and 120 pulses / min repetition rate together with the symmetrical triangular wave of 2 mV amplitude and 100

ms duration. The starting time of pulse wave should be 40 ms earlier (or later) than the starting time of triangular wave, input such a signal to the ECG machine, record in the standard sensitivity, the triangular wave is clearly visible on the ECG machine records, the difference between recorded amplitude and the original amplitude (the original amplitude of the waveform with 2 mV amplitude should be 20 mm under 10 mm/mV gain) does not exceed 20 %, and the location of the pacemaker pulse can be clearly identified in the ECG machine records.

• String the pacemaker pulse wave of 200 mV peak, rise time less than 100 μs, 1ms pulse width, and 120 pulses / min repetition rate together with the ECG calibration signal CAL20000, and input to the ECG machine. The QRS curve of calibration signal can be clearly identified on ECG machine records, the difference between the recorded amplitude and the original amplitude of QRS curve does not exceed 20%, and the location of the pacemaker pulse can be clearly identified in the ECG machine records

# Appendix F EMC-Guidance and manufacturer's declaration

#### **A** CAUTION

- The iE 12A Digital Electrocardiograph shall be used in a professional healthcare facility environment, e.g. clinics and hospitals (emergency rooms, patient rooms, intensive care, surgery rooms except near active HF surgical equipment and the RF shielded room of an medical electrical system for magnetic resonance imaging, where the intensity of electromagnetic disturbances is high).
- The EMISSIONS characteristics of this equipment make it suitable for use in industrial areas and hospitals (CISPR 11 class A). If it is used in a residential environment (for which CISPR 11 class B is normally required) this equipment might not offer adequate protection to radio-frequency communication services. The user might need to take mitigation measures, such as relocating or re-orienting the equipment.

#### **\*** WARNING

- Use of this equipment adjacent to or stacked with other equipment should be avoided because it could result
  in improper operation. If such use is necessary, this equipment and the other equipment should be observed
  to verify that they are operating normally.
- Use of accessories, transducers and cables other than those specified or provided by the manufacturer of this
  equipment could result in increased electromagnetic emissions or decreased electromagnetic immunity of this
  equipment and result in improper operation.
- Portable RF communications equipment (including peripherals such as antenna cables and external antennas) should be used no closer than 30 cm (12 inches) to any part of the iE 12A Digital Electrocardiograph, including cables specified by the manufacturer. Otherwise, degradation of the performance of this equipment could result.

## F.1 Guidance and manufacturer's declaration-electromagnetic emissions

### Guidance and manufacturer s declaration – electromagnetic emissions

The iE 12A Digital Electrocardiograph is intended for use in the electromagnetic environment specified below. The customer or the user of the iE 12A Digital Electrocardiograph should assure that it is used in such an environment.

| Emissions test                                         | Compliance | Electromagnetic environment - guidance                                                                                                    |
|--------------------------------------------------------|------------|----------------------------------------------------------------------------------------------------|
| RF emissions CISPR 11                                  | Group 1    | The iE 12A Digital Electrocardiograph uses RF energy only for its internal function. Therefore, its RF emissions are very low and are not likely to cause any interference in nearby electronic equipment. |
| RF emissions CISPR 11                                  | Class A    |                                                                                                    |
| Harmonic emissions IEC 61000-3-2                       | Class A    | The iE 12A Digital Electrocardiograph is suitable for use in all establishments other than domestic and those directly connected                                                                           |
| Voltage fluctuations / flicker emissions IEC 61000-3-3 | Complies   | to the public low-voltage power supply network that supplies buildings used for domestic purposes.                                                                                                    |

## F.2 Guidance and manufacturer's declaration-electromagnetic immunity

#### Guidance and manufacturer s declaration – electromagnetic immunity

The iE 12A Digital Electrocardiograph is intended for use in the electromagnetic environment specified below. The customer or the user of the iE 12A Digital Electrocardiograph should assure that it is used in such an environment.

| Immunity test                                     | IEC 60601 test level                                | Compliance level                                    | Electromagnetic environment - guidance                                                                                             |
|---------------------------------------------------|-----------------------------------------------------|-----------------------------------------------------|----------------------------------------------------------------------------------------------------|
| Electrostatic<br>discharge (ESD)<br>IEC 61000-4-2 | ±8 kV contact<br>±2 kV, ±4 kV, ±8 kV,<br>±15 kV air | ±8 kV contact<br>±2 kV, ±4 kV, ±8 kV,<br>±15 kV air | Floors should be wood, concrete or ceramic tile. If floors are covered with synthetic material, the relative humidity should be at |
|                                                   |                                                     |                                                     | least 30%.                                                                                                    |

| Electrical fast<br>transient / burst<br>IEC 61000-4-4                                                                                                    | ± 2 kV for power supply lines ± 1 kV for input/output lines                                                                                                    | ± 2 kV for power supply lines                                                                                                    | Mains power quality should be that of a typical commercial or hospital environment.                                                                                                    |  |  |
|----------------------------------------------------------------------------------------------------|----------------------------------------------------------------------------------------------------|----------------------------------------------------------------------------------------------------|----------------------------------------------------------------------------------------------------|--|--|
| Surge<br>IEC 61000-4-5                                                                                                    | ±1 kV line(s) to line(s)<br>±2 kV line(s) to earth                                                                                                    | ± 1 kV line(s) to line(s) ± 2 kV line(s) to earth                                                                                                    | Mains power quality should be that of a typical commercial or hospital environment.                                                                                                    |  |  |
| Voltage dips and interruptions IEC 61000-4-11                                                                                                    | 0% U <sub>T</sub> (100% dip in U <sub>T</sub> ) for 0.5 cycle 0% U <sub>T</sub> (100% dip in U <sub>T</sub> ) for 1 cycle 70% U <sub>T</sub> (30% dip in U <sub>T</sub> ) for 25/30 cycles 0% U <sub>T</sub> (100% dip in U <sub>T</sub> ) for 250/300 cycles | 0% U <sub>T</sub> (100% dip in U <sub>T</sub> ) for 0.5 cycle 0% U <sub>T</sub> (100% dip in U <sub>T</sub> ) for 1 cycle 70% U <sub>T</sub> (30% dip in U <sub>T</sub> ) for 25/30 cycles 0% U <sub>T</sub> (100% dip in U <sub>T</sub> ) for 250/300 cycles | Mains power quality should be that of a typical commercial or hospital environment. If the user of the iE 12A Digital Electrocardiograph requires continued operation during power mains interruptions, it is recommended that the iE 12A Digital Electrocardiograph be powered from an uninterruptible power supply or a battery. |  |  |
| Rated Power frequency magnetic fields should be at levels characteristic of a typical location in a typical commercial or hospital environment.  NOTE $U_T$ is the a. c. mains voltage prior to application of the test level. |                                                                                                    |                                                                                                    |                                                                                                    |  |  |

# F.3 Guidance and manufacturer's declaration-electromagnetic immunity

### Guidance and manufacturer s declaration - electromagnetic immunity

The iE 12A Digital Electrocardiograph is intended for use in the electromagnetic environment specified below. The customer or the user of the iE 12A Digital Electrocardiograph should assure that it is used in such an environment.

| Immunity test                                                         | IEC 60601<br>test level                                                                | Compliance level                                                                    | Electromagnetic environment - guidance                                                                                                    |
|-----------------------------------------------------------------------|----------------------------------------------------------------------------------------|-------------------------------------------------------------------------------------|----------------------------------------------------------------------------------------------------|
| Conducted<br>disturbances<br>induced by RF<br>fields<br>IEC 61000-4-6 | 3Vrms<br>150 kHz ~ 80<br>MHz<br>6V in ISM<br>bands<br>between 150<br>kHz and 80<br>MHz | 3V<br>150 kHz ~<br>80 MHz<br>6V in ISM<br>bands<br>between 150<br>kHz and 80<br>MHz | Portable and mobile RF communications equipment should be used no closer to any part of the iE 12A Digital Electrocardiograph, including cables, than the recommended separation distance calculated from the equation applicable to the frequency of the transmitter. Recommended separation distance $d = 1.2\sqrt{P}$ 80 MHz to 800 MHz $d = 2.3\sqrt{P}$ 800 MHz to 2.7 GHz where $P$ is the maximum output power rating of the transmitter in watts (W) according to the transmitter manufacturer and $d$ is the recommended separation distance in metres (m). |
| Radiated RF<br>EM fields<br>IEC 61000-4-3                             | 3 V/m<br>80 MHz ~ 2.7<br>GHz                                                           | 3 V/m                                                                               | Field strengths from fixed RF transmitters, as determined by an electromagnetic site survey, a should be less than the compliance level in each frequency range. Interference may occur in the vicinity of equipment marked with the following symbol:                                                                                                    |

NOTE 1 At 80 MHz and 800 MHz, the higher frequency range applies.

NOTE 2 These guidelines may not apply in all situations. Electromagnetic propagation is affected by absorption and reflection from structures, objects and people.

<sup>a</sup> Field strengths from fixed transmitters, such as base stations for radio (cellular/cordless) telephones and land mobile radios, amateur radio, AM and FM radio broadcast and TV broadcast cannot be predicted theoretically with accuracy. To assess the electromagnetic environment due to fixed RF transmitters, an electromagnetic site survey should be considered. If the measured field strength in the location in which the iE 12A Digital Electrocardiograph is used exceeds the applicable RF compliance level above, the iE 12A Digital Electrocardiograph should be observed to verify normal operation. If abnormal performance is observed, additional measures may be necessary, such as reorienting or relocating the iE 12A Digital Electrocardiograph.

# F.4 Recommended separation distance between portable and mobile RF communications equipment and the iE 12A Digital Electrocardiograph

Recommended separation distances between portable and mobile RF communications equipment and the iE 12A Digital Electrocardiograph

The iE 12A Digital Electrocardiograph is intended for use in an electromagnetic environment in which radiated RF disturbances are controlled. The customer or the user of the iE 12A Digital Electrocardiograph can help prevent electromagnetic interference by maintaining a minimum distance between portable and mobile RF communications equipment (transmitters) and the iE 12A Digital Electrocardiograph as recommended below, according to the maximum output power of the communications equipment.

| Rated maximum   | Separation distance according to frequency of transmitter |                   |                    |  |
|-----------------|-----------------------------------------------------------|-------------------|--------------------|--|
| output power of | m                                                         |                   |                    |  |
| transmitter     | 150 kHz to 80 MHz                                         | 80 MHz to 800 MHz | 800 MHz to 2.7 GHz |  |
| W               | $d = 1.2\sqrt{P}$                                         | $d = 1.2\sqrt{P}$ | $d = 2.3\sqrt{P}$  |  |
| 0.01            | 0.12                                                      | 0.12              | 0.23               |  |
| 0.1             | 0.38                                                      | 0.38              | 0.73               |  |
| 1               | 1.2                                                       | 1.2               | 2.3                |  |
| 10              | 3.8                                                       | 3.8               | 7.3                |  |
| 100             | 12                                                        | 12                | 23                 |  |

b Over the frequency range 150 kHz to 80 MHz, field strengths should be less than 3V/m.

For transmitters rated at a maximum output power not listed above, the recommended separation distance d in metres (m) can be estimated using the equation applicable to the frequency of the transmitter, where P is the maximum output power rating of the transmitter in watts (W) according to the transmitter manufacturer.

NOTE 1 At 80 MHz and 800 MHz, the separation distance for the higher frequency range applies.

NOTE 2 These guidelines may not apply in all situations. Electromagnetic propagation is affected by absorption and reflection from structures, objects and people.

## F.5 Cables

| No. | Name          | Length of the Cable (m) | Shield | Remarks |
|-----|---------------|-------------------------|--------|---------|
| 1   | Patient cable | 3.5                     | Yes    | /       |
| 2   | Power cable   | 1.5                     | No     | /       |

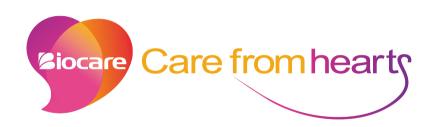

# Shenzhen Biocare Bio-Medical Equipment Co., Ltd.

Address: #16-1, Jinhui Road, Jinsha Community, Kengzi Sub-District,
Pingshan New District, 518122 Shenzhen, PEOPLE'S REPUBLIC OF CHINA

Tel: 86 -755 -33005899 Fax: 86-755-27960643

Website: http://www.biocare.com.cn